#### DOCUMENT RESUME

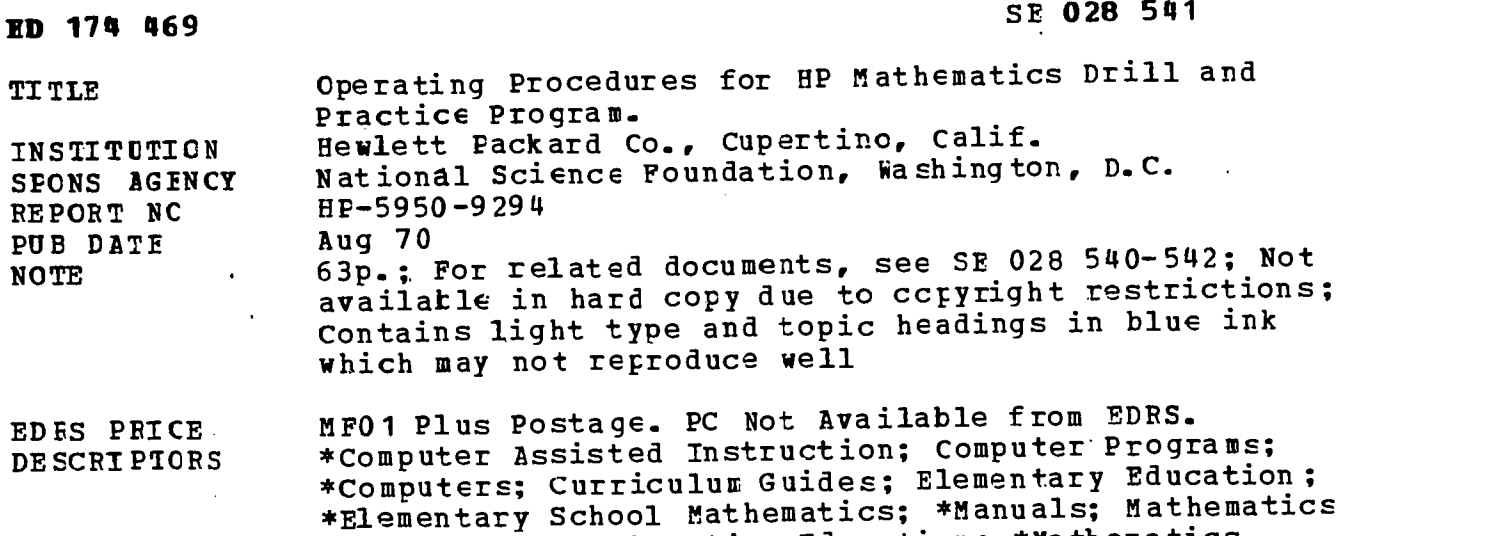

Curriculum; \*Mathematics Educaticn; \*Mathematics

#### ABSTRACT

This book is one of a series of five providing a description of the Hewlett-Packard Mathematics Drill and Practice Program for the computer. Complete cperating prccedures for the program for the compactents include: (1) introduction; (2) things to<br>program are given. Contents include: (1) according recepts and files: (4) program are grid to conserve the system; (3) creating records and files; (4) daily tasks; (5) occasional tasks; (6) startup of the system from a magnetic tape system copy; (7) daily tasks checklist - sleep, reset, and restart; (8) opening and expanding files; (9) how to obtain and restart, (b) opening and recording registers; and (11) sample<br>program reports; (10) form for recording registers; and (11) sample logbook form. (MP)

Instruction

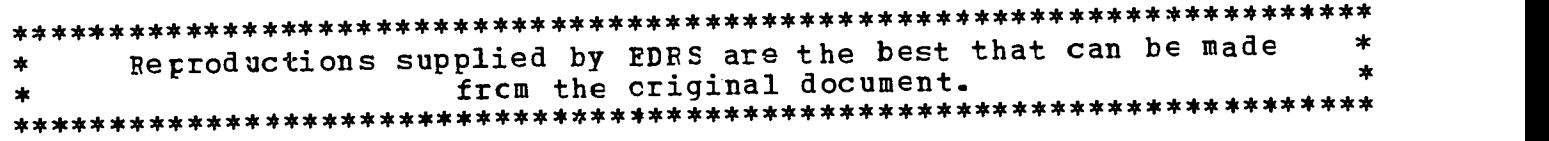

 $\mathcal{L} = \mathcal{L}$ "PERMISSION TO REPRODUCE THIS MATERIAL IN MICROFICHE ONLY HAS BEEN GRANTED BY<br>Mary L. Charles Mary  $MSE$  and  $SSE$ TO THE EDUCATIONAL RESOURCES INFORMATION CENTER (ERIC)." والمستوات والمستحدث والمستحقق والمستحقق والمستحقق والمتحالف VAL 1 U.S. DEPARTMENT OF HEALTH.<br>EDUCATION & WELFARE<br>NATIONAL INSTITUTE OF<br>EDUCATION THIS DUCUMENT HAS BEEN REPRO-<br>DUCED EXACTLY AS RECEIVED FROM<br>THE PERSON OR ORGANIZATION ORIGINATIONS<br>ATING IT POINTS OF VIEW OR OPINIONS<br>STATED DO NOT NECESSARILY REPRE-<br>SENICATION POSITION OR POLICY  $69$ **SPORAGES TO ALCO** 001:651547,4E. 医腹膜肿 计字符 计字符字符 02854 SS<br>S aj a Ø  $\tilde{\Sigma}$  $\overline{\mathcal{U}}$ in co C3 fail 103 KT  $\frac{1}{2}$ 

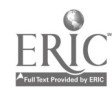

## OPERATING PROCEDURES

### FOR

## HP MATHEMATICS DRILL AND PRACTICE PROGRAM

HEWLETT **hp** PACKARD

11000 Wolfe Road Cupertino, California 95014

HP 5950-9294 August 1970

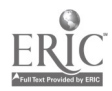

@Copytight, 1970, by HEWLETT-PACKARD COMPANY Cupertino, California

Printed in the U.S.A.

J.

Copyright © 1970 by Hewlett-Packard Company, cupertino, califormia<br>All rights reserved. No part of this publication may be reproduced,<br>stored in a retrieval system (e.g., in memory, disc or core) or<br>be transmitted by any m

 $\ddot{\phantom{a}}$ 

Printed in the U.S.A.

<sup>A</sup> CAI Math Drill and Practice Program in Fundamentals of Arithmetic was .developed under the direction of Dr. Patrick Suppes at Stanford University--Institute for Mathematical Studies in the Social Sciences, and was supported in part by the National Science Foundation, the U.S. Office of Education, and other agencies. The Hewlett-Packard instructional program is based upon this work. This reference does not constitute endorsement of the HP program by NSF, Stanford University, or other agencies.

HP acknowledges the editorial assistance of Robert M. Gordon, University of California Invine, California.

 $\dot{4}$ 

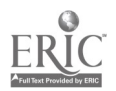

## PREFACE

This book is one of a series of five, providing information on a description of the Hewlett-Packard Mathematics Drill and Practice Program. Others in the series are:

INTRODUCTION TO HP MATHEMATICS DRILL AND PRACTICE PROGRAM TEACHER'S HANDBOOK FOR HP MATHEMATICS DRILL AND PRACTICE PROGRAM PROCTOR'S HANDBOOK FOR HP MATHEMATICS DRILL AND PRACTICE PROGRAM CURRICULUM GUIDE. FOR HP MATHEMATICS DRILL AND PRACTICE PROGRAM

This book gives complete operating procedures for the D & P PROGRAM. Also included are certain operating procedures for the HP 2000B time sharing system. For complete 2000B operating procedures, see the HP 2000B Time Shared BASIC System Operator's Guide. (HP 02000-9009).

For further information on BASIC language programming for the 2000B, see the HP 2000B version of A Guide To Time Shared BASIC. (HP 02000-90010.)

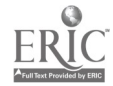

## HOW TO USE THIS BOOK

This book is divided into sections, according to purpose. Each Section contains one or more procedures, which are parts of a task the operator wants to perform. Procedure 1 (Section III), for example, is "Change The Operator's (A000) Password."

Each procedure contains a number of steps. A step is a single operating instruction. Steps are presented in a numbered sequence. For example:

 $\ddot{\cdot}$ 21. Press the LOAD ADDRESS button on the 2116. 22. Press the RUN button on the 2116. 42. DISC MODIFICATIONS? NO return

Each step may be either a sentence, or something to be typed in at the operator's terminal. Items to be typed by the operator are shown in blue; computer responses in black. The sequence of steps given above shows the computer query: "DISC MODIFICATIONS?" Since the query itself is produced by the computer, it is shown in black; the appropriate action for step 42 (above, in blue) is typing NO return.

The Appendices contain abbreviated check lists of routine procedures for experienced operators.

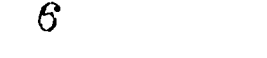

×

 $\ddot{\psi}$ 

# CONVENTIONS IN THIS TEXT

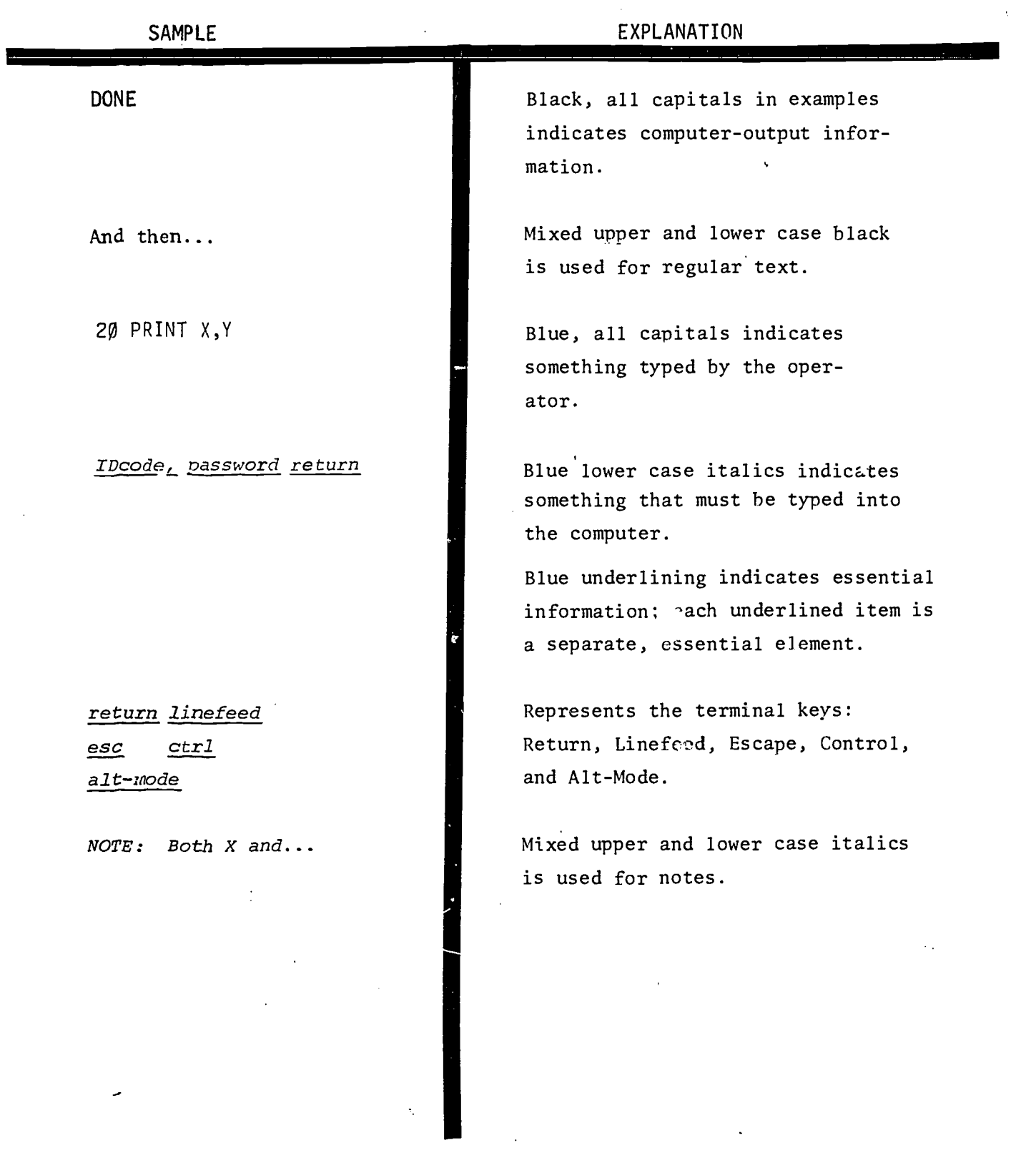

 $\sqrt{7}$ 

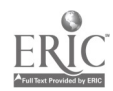

 $\hat{\mathbf{r}}$ 

## **CONTENTS**

 $\frac{1}{2}$ 

 $\frac{1}{2}$ 

 $\label{eq:2.1} \frac{1}{\sqrt{2\pi}}\int_{0}^{\infty}\frac{d\mu}{\sqrt{2\pi}}\left(\frac{d\mu}{\mu}\right)^{\mu}d\mu\,d\mu\,d\mu\,d\mu\,.$ 

 $\hat{\mathcal{A}}$ 

 $\ddot{\phantom{0}}$ 

 $\mathbf{r}$ 

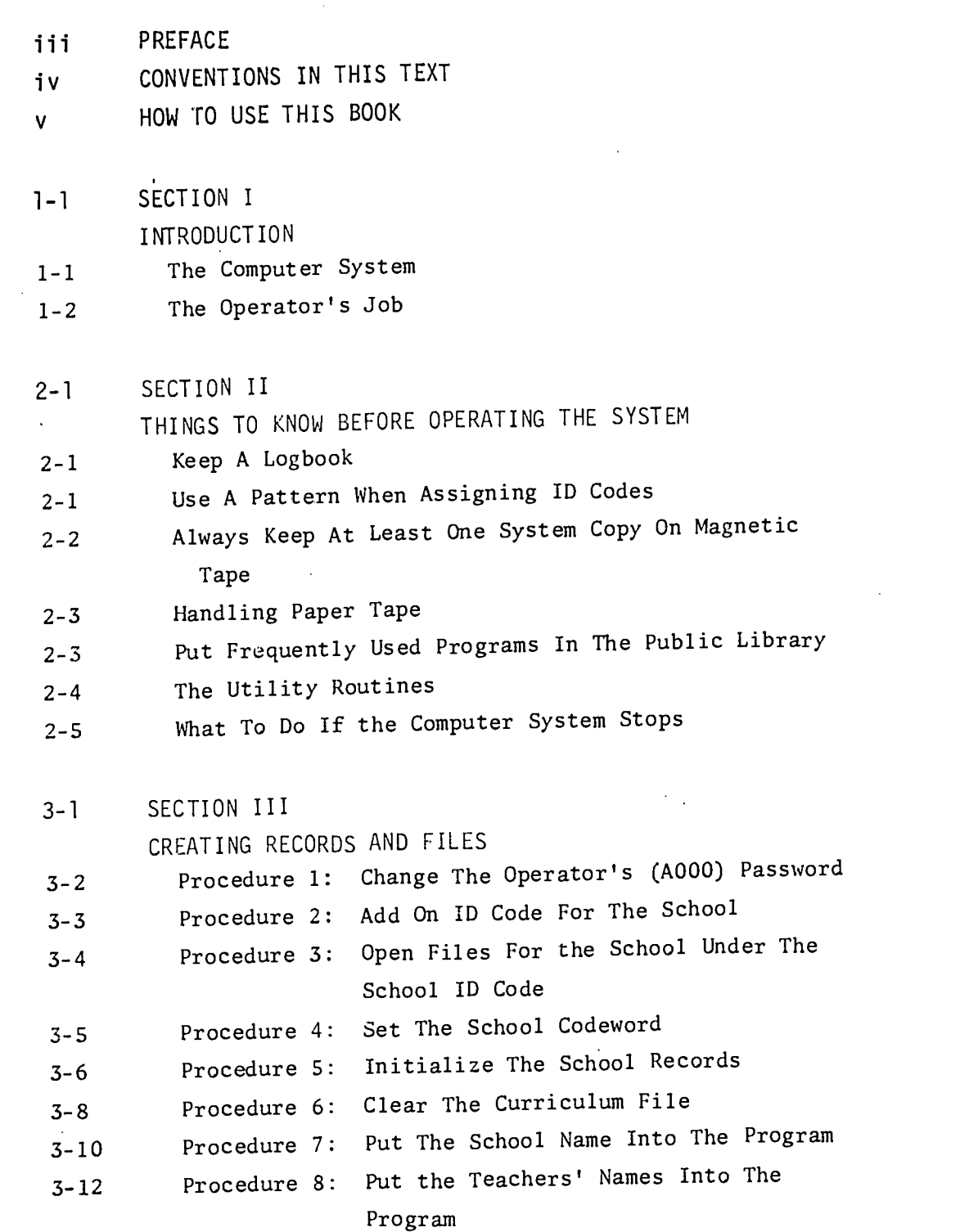

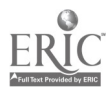

8

l,

vi

## SECTION III (cont.)

CREATING RECORDS AND FILES

- 3-16 Procedure 9: Put Student Names Into The Program
- 3-18 Procedure 10: Changing Information In Student Records
- 3-20 Procedure 11: Deleting Student Records
- 4-1 SECTION IV DAILY TASKS

4-1 System Copy And Shutdown

4-3 How To Reload The System

5-1 SECTION V OCCASIONAL TASKS

- 5-2 How To Clear The Curriculum File
- 5-4 How To Reset Block Counters
- A-1 APPENDIX A i san<br>San Kitot STARTUP OF THE SYSTEM FROM A MAGNETIC TAPE SYSTEM COPY  $\sim$   $\sim$
- A-2 Procedure 1: Mount The Magnetic Tape System Copy (7970 Tape Unit)
- A-3 Procedure IA: Mount The Magnetic Tape System Copy (3030 Digital Tape Unit)
- A-4 Procedure 2: Load And Start The 2114 Computer
	- A-6 Procedure 3: Load The Loader Tape And System Copy
	- B-1 APPENDIX B DAILY TASKS CHECKLIST-SLEEP, RESET, AND RESTART
	- C-1 APPENDIX C OPENING AND EXPANDING FILES
	- D-1 APPENDIX D HOW TO OBTAIN D&P PROGRAM REPORTS
- E-1 APPENDIX E FORM FOR RECORDING REGISTERS
- F-1 APPENDIX F SAMPLE LOGBOOK FORM

vii

## SECTION I INTRODUCTION

The HP MATHEMATICS DRILL AND PRACTICE PROGRAM (D&P PROGRAM) is separate from the computer system. The D&P PROGRAM must be loaded into the computer before it can be used. A copy of the D&P PROGRAM is provided on magnetic tape with the computer system. Complete instructions for loading of the D&P PROGRAM into the computer are contained in Appendix A of this book.

#### THE COMPUTER SYSTEM

The computer system consists of several pieces of equipment. The operator should be familiar with the purpose of each device. No formal training program is necessary to follow the operating instructions for the D&P PROGRAM, and the operating procedures are self explanatory. The list below gives a brief explanation of the purpose of each device in the computer system.

The equipment cabinet is the large metal cabinet containing the computer system.

There are two computers inside the equipment cabinet. The main computer is an HP 2116 (the one with five rows of lights on the front panel). The 2116 computer does the information processing for the D&P PROGRAM.

The smaller computer, the HP 2114, handles the communication between the main computer and the 32 terminals of the computer system (the 2114 has two rows of lights on its front panel).

The digital tap, unit is used for making copies of all the programs and information contained in the computer system. Programs may also be loaded from the digital tape unit into the computer. The computer can read programs stored on magnetic tape or make copies of programs stored in the computer on magnetic tape; the digital tape unit is controlled by the computer.

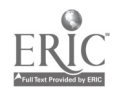

The photoreader or high speed TAPE READER is the device with the metal and rubber rollers. The photoreader is used only for loading information into the computer; it cannot make copies of programs stored in the computer system.

The system operator's terminal is the large typewriter-like console near the computer. It is used to give certain operator's commands to the computer system.

Student terminals are smaller typewriter-like devices. These terminals are used by students to communicate with the computer in the mathematics drill and practice program. These terminals may also be used to write programs for the computer in the BASIC language.

The power supply (labeled power supply) supplies electrical power to all the equipment in the computer system except the student terminals. There may be one or several power supplies in cabinet.

The disc or drum is used for storing programs and information outside of the computer (labeled "disc memory" or "drum memory").

THE OPERATOR'S JOB

The operator has several tasks, outlined below, in terms of keeping the computer system and the D&P PROGRAM running smoothly.

- 1. Assigning *IDcodes* and *passwords* done at initial startup and occasionally thereafter.
- 2. Initial startup of a school on the computer system. Done once for each school using the D&P PROGRAM.
- 3. Making system copies on magnetic tape, resetting time clocks (RESET), and restarting the system - done daily.
- 4. Adding programs to the public library done infrequently.
- 5. Note down trouble symptoms and restarting the system if something goes wrong - infrequently.

See Section II for further details of the operator's job.

## SECTION II

## THINGS TO KNOW BEFORE OPERATING THE SYSTEM

#### 1. KEEP A LOGBOOK

The operator has many details to remember about the computer system. Since the operator is the one who changes passwords, codewords, and assigns ID codes, he should keep a notebook (called a "logbook") for information about the system. (See Appendix "F" for a sample logbook form.)

The logbook should contain a list of *IDcodes*, passwords, and the names of the persons who use each *IDcode*. If people access the computer from remote locations, keep a record of their telephone numbers -- it may be necessary to contact remote users if the system is to be shut down early or unexpectedly.

Be sure to keep careful records of IDcode, password and codeword changes; also record the dates when these changes are made.

The system logbook should contain enough information to allow a substitute operator to keep things running smoothly. Keep the book in a safe place - if it is lost or stolen, you may have to change all the passwords and code-words on the system!

#### 2. USE A PATTERN WHEN ASSIGNING IDcodes

There are several "special" ID codes on the time sharing system, which should be assigned in special cases:

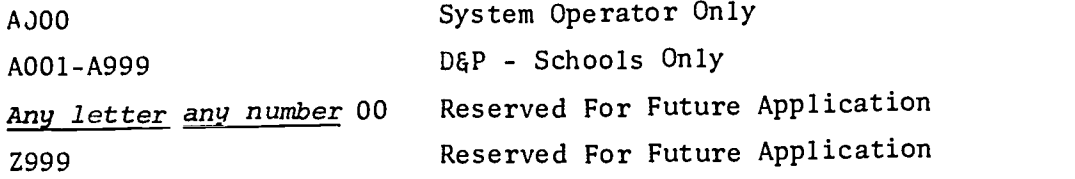

Use a pattern for assigning ID codes to people who will use the system for programming. For example, assign ID codes beginning with "B" to individuals

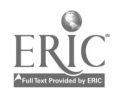

in one school, "C" to another school. *IDcodes* can be assigned in such a manner that a user can be identified by his *IDcode*. For example, if the first letter indicates a school, and the numbers 101-199 are used for teachers, with numbers above 200 for students, you can determine which school is using the system, and whether it is a teacher or student who is using the terminal.

The REPORT\* command (given from the operator's terminal) produces a list of all user *IDcodes* and the time and storage used by each. Do not forget to write the name, telephone number, *IDcode* and *password* for all system users in the logbook. Be sure to update the log when you make changes. Users sometimes forget their passwords, and will rely on the operator to keep records. (Caution: If you are asked to give a codeword or password over the telephone, make sure the person who is calling is authorized to use it.)

\*See the HP 2000B Time Shared BASIC. System Operator's Guide (HP 02000-90007) for further information on these and other system commands.

### 3. ALWAYS KEEP AT LEAST ONE SYSTEM COPY ON MAGNETIC TAPE

Both people and computers make mistakes. To insure smooth running of the D&P PROGRAM, make a system copy on magnetic tape every day, and keep it until the next system copy is made. The safest way to do this is keeping at least two magnetic tapes in the computer room. Make a system copy on tape #1 on one day, then the following day make a copy on tape #2. Then, the next day make a copy on tape #1. If this routine is followed, you will always have two recent system copies available.

Always label tapes with the date and time when making a system copy. Keep a supply of self-adhesive labels in the computer room, and put the label on the tape case immediately after making the system copy. Opening tape cases one at a time and labeling tapes properly can save much time and trouble for the operator. The computer will not complain if last week's system copy is loaded accidentally, but several hundred students and teachers could be inconvenienced by a mistake of this type.

A word of caution: Magnetic tapes are easily ruined by dust, or even such things as donut crumbs. Never touch more than the first one or two feet of tape when handling a reel of magnetic tape and always keep tapes in their cases, with covers closed.

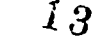

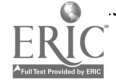

#### HAN DL-ING-PAPER-TAPE

Paper tape. (or Mylar Tape) is more "fragile" than magnetic tape. Operators may occasionally load programs on paper tape into the computer through the photoreader, or a terminal tape reader. There is only one general rule for using paper tape: handle with care.

When loading from paper tape, make sure that the tape is inserted correctly. Paper tape will not feed properly when reversed, but it will load if it is inserted upside-down-and-backwards. When a tape is loaded backwards, neither the program nor the computer will run properly. To correct this situation, simply reload the tape properly. (Printed side up, arrows pointing to the right, as you face the computer.)

Rewind paper tapes and put back in the box as soon as you have finished using them. Make sure the label is on the outer edge of the roll after rewinding, so the next person to use the tape will load it correctly.

Stepping on paper tapes usually ruins them.

Tears in paper tape are difficult to repair, and may cause errors.

5. PUT FREQUENTLY USED PROGRAMS IN THE PUBLIC LIBRARY

If several schools or users keep copies of the same program in their private libraries, you can save storage space by putting a copy in the public library.

To put a program in the public library, log in at any student terminal with a tape reader, under *IDcode* A000, insert the tape in the reader, give the TAPE command (tape is read), give the KEY command, then.NAME and SAVE the program. For example:

- 1. HELLO-AØØØ, *p* HELLO-AØØØ, <u>password return</u><br>READY
- 
- 2. TAPE <u>return</u><br>3. (Inse<del>rt tap</del>  $($ Insert tape in reader and turn reader on. Tape is read.)
- 4. KEY <u>return</u><br>5. NAME-progra
- 5. NAME-<u>program name return</u><br>6. SAVE return
- SAVE return

 $\mathbb{R}^3 \times \mathbb{R}^3$ 

2-3  $1/4$ 

## 6. THE UTILITY ROUTINES

The D&P PROGRAM has eighteen utility routines. The table below lists the routines by name and purpose. All of these, routines are contained in the public library of the time sharing system, and can be accessed from any school IDcode.

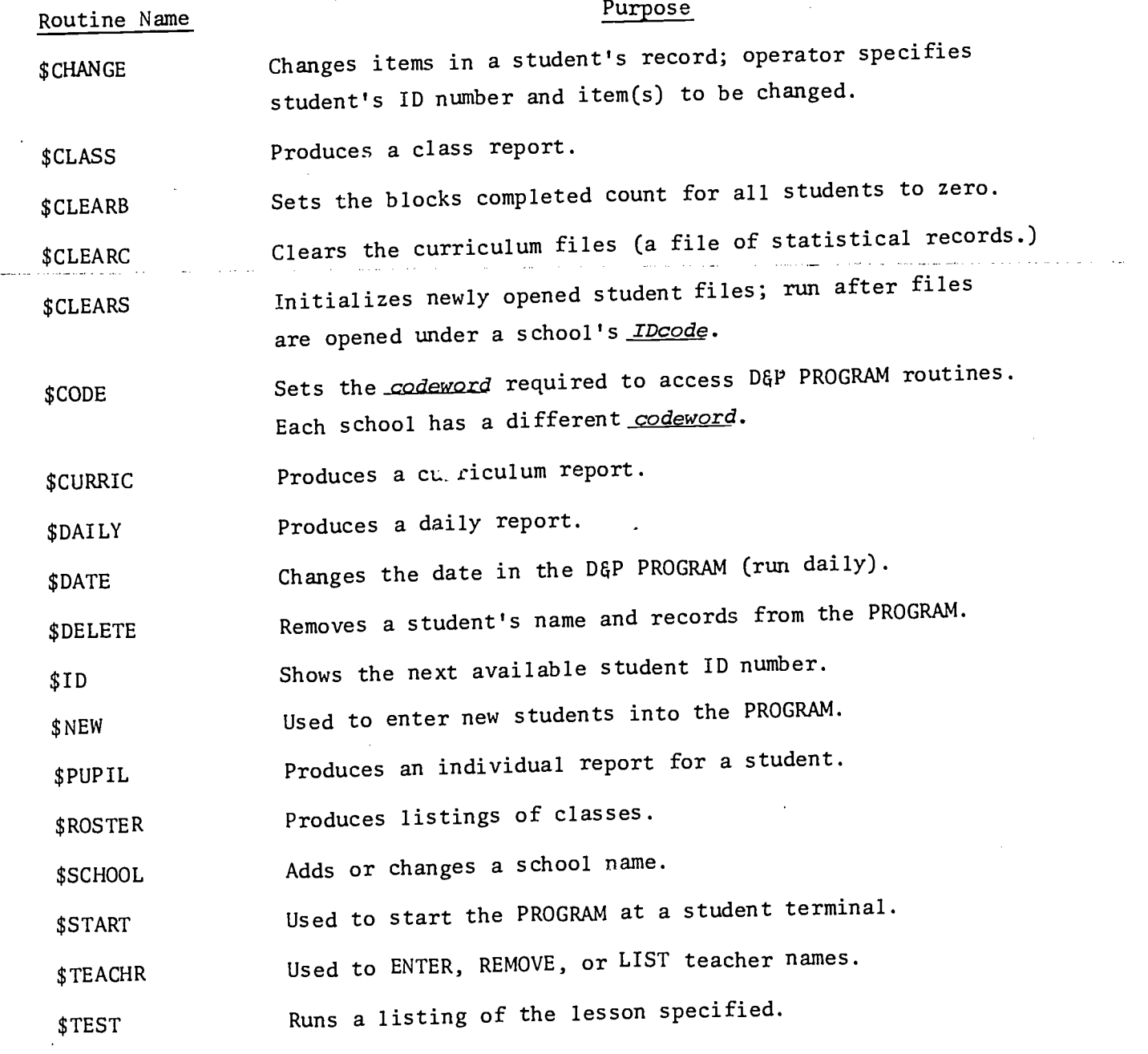

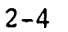

 $\sqrt{5}$ 

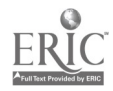

 $\overline{\phantom{a}}$ 

المحامدين

## 7. WHAT TO DO IF THE COMPUTER SYSTEM STOPS

If the computer stops during time sharing operations, first check the power source to make sure that the building's power has not failed. If there has been a general power failure, the computer system will restart itself when the power is restarted.

If the lights on the front panel of either computer indicate HALT, first write down the contents of all of the registers and indicator lights (see the form in Appendix "E" for an example), then attempt to restart the computer. (See Section IV.) If it will not restart, or errors continue, call the nearest HP Sales and Service Office.

 $2 - 5$ 

## SECTION III

## CREATING RECORDS AND FILES

#### INTRODUCTION

Each school IDcode must have 11 files. The file names are: 1,2,3,4,5,6,7,8; 9,10 and C. These files contain administrative information, such as the school codeword, school name, teacher's names, and records for all students in the school.

Several schools can operate independently on the same computer system. To add another school, repeat the procedures given in this section, using a different *IDcode*.

This section contains procedures for opening the files, putting school information in them, and changing information in the school's files.

 $\pm 7$ 

 $. 3-1$ 

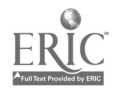

### PROCEDURE 1: CHANGE THE OPERATOR'S (A000) PASSWORD

NOTES: The examples below show how to change the A000 (operator's) password. This is done to insure privacy for the D&P programs and files.)

> The italicized, underlined word password indicates a 1 to 6 character "word" supplied by the operator. It is suggested that one or more of the characters be non-printing control characters. (Press the ctrl key simultaneously with the letter of character desired.)

The operator's password should be changed periodically.

المتعاقب فالمتاريخ والمستقارة المتاريق المتلو

- 1. Turn the operator's terminal switch to the ON LINE position.
- 2. CHANGE-A000, password return
- 3. The password you just entered is necessary for the operator to log in at any of the student terminals. Don't forget it!

#### CHANGE-AØØØ, SCHOOL

د.<br>د سال ۱۳۵۰

 $\mathcal{N}_{\mathcal{A}}$ 

PROCEDURE 2: ADD AN IDcode FOR THE SCHOOL

1. Make sure the Operator's Terminal is ON LINE.

2. NEWID-IDcode, password, 65535, 65535 return

IDcode is the letter "A" followed by a 3 digit number from 001 to 999 inclusive.

password is a series of up to six characters; use at least one non-printing control character (press the ctrl key and character at the same time.)

The two 65535's indicate maximum time and storage limits for the IDcode.

linefeed (Computer response to NEWID command.)

Note the IDcode and password in the logbook.

NEWID-A001, SECRET, 65535, 65535

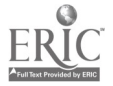

PROCEDURE 3: OPEN FILES FOR THE SCHOOL UNDER THE SCHOOL IDcode

Each school using the PROGRAM must have its own series of eleven files, opened under the school IDcode.

If the school has less than 1261 students, see Appendix "C" for formulas to determine file sizes, and for instructions on expanding school files.

To open the school files:

1. Log in at any student terminal, using the school IDcode, then:

 $\mathcal{L}(\mathcal{A})$  , and  $\mathcal{L}(\mathcal{A})$  , we can also as

- 2. OPEN-1,128 return
- 3. OPEN-2,128 return
- 4; OPEN-3,128 return
	- S. 0PEN-4,128 return
	- 6. OPEN-5,128 return
	- 7. OPEN-6,128 return
	- 8. OPEN-7,128 return
	- 9. OPEN-8,128 return
	- 10. OPEN-9,128 return
	- 11. 0PEN-10,128 return
	- 12. OPEN-C,84 return

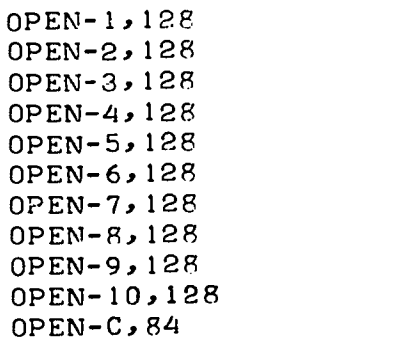

3-4

20

 $\sim 100$ 

 $\frac{1}{2}$ ,  $\frac{1}{2}$ 

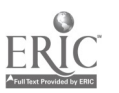

#### PROCEDURE 4: SET THE SCHOOL codeword

- NOTES: The codeword is one to five characters supplied by the operator. It is recommended that at least one nonprinting control character be included in the codeword (press the ctrl key and any character simultaneously.)
- 1. While logged in under the *IDcode* for the appropriate school at any student terminal, type:
- 2. GET-\$CODE return
- 3. RUN return CODE
- 4. ?  $R^CU^C$  return (RUN in control characters is the permanent keyword for running the CODE routine.)
- 5. CODE? type in the new codeword of 1 to 5 characters return
- 6. The codeword you just typed in is necessary for operators and proctors to use certain D&P routines. Tell the proctor what the new codeword is each time it is changed.

المنافعات والمتعاقب والمتفاعل فللمنافذ والمتارين والمتارين والمتلقين والرادي

state of the company

GET-SCODF, RUM CODE

 $\ddot{\mathbf{?}}$ CODE? HUSH

DONE

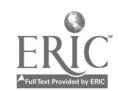

#### PROCEDURE 5: INITIALIZE THE SCHOOL RECORDS

The school records (contained in the files 1-10) must be prepared for the PROGRAM by a routine called CLEARS.

> NOTES: The CLEARS routine must also be run after expanding the files (See Appendix "D".)

While logged in under the *IDcode* for the appropriate school at any student terminal, type:

- 1. GET-\$CLEARS return
- 2. RUN return

CLEARS

3. CODE? type in codeword return number STUDENT RECORDS ARE ALREADY IN THE COMPUTER. AN ADDITIONAL **number** STUDENTS MAY BE LOADED. THE ID RANGE IS  $number - number$ DONE

GET-SCLEARS RUN CLEARS

CODE?HUSH<br>0 STUDENT RECORDS ARE ALREADY IN THE COMPUTER. 0 STUDENT RECORDS ARE ALREADY IN THE COMP.<br>AN ADDITIONAL 1261 STUDENTS MAY BE LOADED. THE ID RANGE IS 1000 - 2260

 $3 - 6$ 

DONE

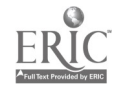

PROCEDURE 6: CLEAR THE CURRICULUM FILE

The DGP PROGRAM keeps a file of statistics on student performance. This file must be cleared when first starting a school on the system.

To clear the curriculum file:

- 1. While logged in under the *IDcode* of the appropriate school, at any student terminal, type:
- 2. GET-\$CLEARC return

 $\mathbb{Z}^2$ 

 $1.111$ 

3. RUN return

CLEARC

- 4. CODE? type codeword return THIS PROGRAM CLEARS ALL INFORMATION FROM THE CURRICULUM FILE.
- 5. REGULAR OR SPECIAL? type REGULAR or SPECIAL return THE CURRICULUM FILE FOR THE REGULAR STUDENTS OF **school name** SCHOOL HAS BEEN CLEARED. DONE
- 6. Repeat the above procedure for "SPECIAL" students.
	- NOTE: The school may wish to periodically (at the end of each school year, for instance) clear the curriculum file for regular and/or special students. If so, be sure to run a Curriculum Report before clearing the file.

23

 $\sum_{i=1}^{n} \frac{1}{n} \sum_{i=1}^{n} \frac{1}{n} \sum_{i=1}^{n} \frac{1}{n} \sum_{i=1}^{n} \frac{1}{n} \sum_{i=1}^{n} \frac{1}{n} \sum_{i=1}^{n} \frac{1}{n} \sum_{i=1}^{n} \frac{1}{n} \sum_{i=1}^{n} \frac{1}{n} \sum_{i=1}^{n} \frac{1}{n} \sum_{i=1}^{n} \frac{1}{n} \sum_{i=1}^{n} \frac{1}{n} \sum_{i=1}^{n} \frac{1}{n} \sum_{i=1}^{n} \frac{1}{n$ 

GET-SCLEARC RUN CLEARC

CODE? HUSH THIS PROGRAM CLEARS ALL INFORMATION FROM THE CURRICULUM FILE. REGULAR OR SPECIAL?REqULAH THE CURRICULUM FILE FOR THE REGULAR STUDENTS OF HILLSDALE SCHOOL HAS BEEN CLEARED.

DONE RUN CLEARC

CODE? HUSH THIS PROGRAM CLEARS ALL INFORMATION FROM THE CURRICULUM FILE. REGULAR OR,SPECIAL?SPECIAL THE CURRICULUM FILE FOR THE SPECIAL STUDENTS OF HILLSDALE SCHOOL HAS BEEN CLEARED.

DONE

3-9

 $\sim 1.5$ 

 $\mathcal{O}(\log n)$  , we can be expressed as  $\mathcal{O}(\log n)$ 

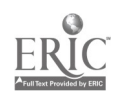

PROCEDURE 7: PUT THE SCHOOL NAME INTO THE PROGRAM

The school's name must be entered into the PROGRAM with the SCHOOL routine:

- 1. While logged in under the *IDcode* for the appropriate school at any student terminal, type:
- 2. GET-\$SCHOOL return
- 3. RUN return SCHOOL

القارباني والمستقرب والرواز

- 4. CODE? type in the codeword return
- 5. SCHOOL NAME? type in the school name (maximum 20 characters) return DONE

 $\Delta \phi = 4.00$  and  $\Delta \phi =$ 

وللمراجع والمتاري

GET -SSCHOM.. RUN SCHOOL CODE? HUSH

SCHOOL NAME? **HILLSDALE** 

DONE

**Contract Contract** 

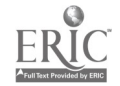

### PROCEDURE 8: PUT THE TEACHERS' NAMES INTO THE PROGRAM

Each school using the D&P PROGRAM has space for 64 teachers. Each teacher is assigned a Number by the operator (1 to 64). The operator must also indicate a grade for each teacher.

The following three pages show examples of entering, removing, and listing teacher's names, using the TEACHR routine.

To use the TEACHR routine:

- 1. While logged in under the *IDcode* for the appropriate school, at any student terminal, type:
- 2. GET-\$TEACHR (Note that it is spelled TEACHR, not teacher.)
- 3. RUN TEACHR
- 4. CODE? type in the codeword return
- 5. DO YOU WANT TO ENTER, REMOVE, OR LIST TEACHER NAMES? ENTER Or REMOVE Or LIST return (Computer responds with appropriate action.)

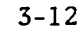

 $\mathcal{L}_{\mathcal{A}}$ 

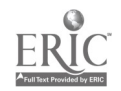

GET- \$TEACHR RUN  $\mathcal{L}^{\mathcal{C}}$ TEACHR CODE?HUSH DO YOU WANT TO ENTER, REMOVE, OR LIST TEACHER NAMES?ENTE . TEACHER NUMBER?1 TEACHER NAME7MISS ROTTOMLEY TEACHER GRADE?1 TEACHER NUMBER?2 TEACHER NAME?MRS. HOLLINGER TEACHER GRADE?2 TEACHER NUMBER?3 TEACHER NAME?MRS. WILLIAMS TEACHER GRADE?3 TEACHER NUMBER?4 TEACHER NAME?MISS HALLADAY TEACHER GRADE?4 TEACHER NUMBER?5 TEACHER NAME?MISS JOHNSON TEACHER GRADE?5 TEACHER NUMBER?6 TEACHER NAME?MR. SANCHEZ TEACHER GRADE?6 TEACHER NUMBER?7 TEACHER NAME?MR. BAKER TEACHER GRADE?6 TEACHER NUMBER?0 (Typing zero stops the routine.)

DONE

and states and the same of the modern collection of the completed the main applies a specified and modern in the third of

 $27$ 

 $3-13$ 

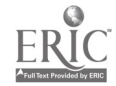

L

GET-STEACHR RUN! TEACHR

CODE7HUSH DO YOU WANT TO ENTER, REMOVE, OR LIST TEACHER NAMES ?LIST

 $\sim$   $\sim$ 

 $\mathcal{L}_{\mathcal{A}}$ 

## IEACHER LIST FOR HILLSDALE SCHOOL

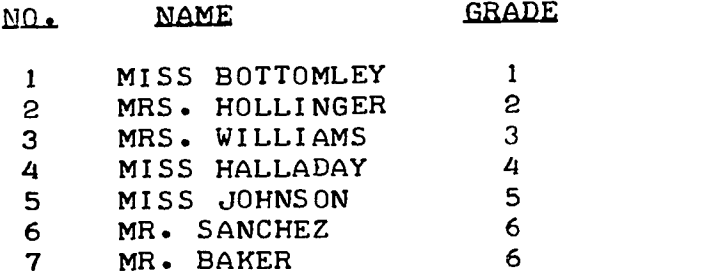

DONE

 $\mathcal{L}$ 

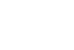

 $3-14$ 

 $\mathcal{L}_{\text{max}}$ 

 $\mathcal{L}^{\mathcal{L}}$ 

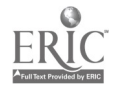

GET-STEACHR RUN TEACHR

CODE?HUSH<br>DO YOU WANT TO ENTER, REMOVE, OR LIST TEACHER NAMES?REMOVE

 $\sim 10^{11}$  km

 $\sim 10^6$ 

 $\sim 10$ 

 $\sim$  .

 $\sim$   $\sim$ 

TEACHER NUMBER? 7

TEACHER NUMBER? fl (Typing zero stops the routine.)

DONE

 $\mathcal{L}^{\text{max}}_{\text{max}}$ 

 $3 - 15$ 

 $\sim$   $\sim$ 

 $\mathcal{L}_{\text{max}}$  and  $\mathcal{L}_{\text{max}}$  and  $\mathcal{L}_{\text{max}}$ 

 $\sim 10^6$ 

 $\sim 10^7$ 

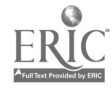

PROCEDURE 9: PUT STUDENT NAMES INTO THE PROGRAM

Each student record contains this information:

ID number First name Last name Sex Type (regular or special) Teacher Number Grade Skip option Pace (fixed or self) Time out factor Time interval

New student names are added to the PROGRAM with the NEW routine. The examples on the next page show a variety of responses to questions asked by NEW.

Some information is automatically entered into a student's record by the NEW routine. Each student is automatically entered as a regular student, selfpaced, unlimited time interval at the terminal, and with the skipping option set to "yes". Use the CHANGE routine (procedure 9) to change any of the information which is entered by NEW. Use the DELETE routine (Procedure 11) to delete a student's name and records from the PROGRAM.

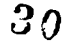

```
GET-SNEW
RUN
NEW
```
#### CODE?HUSH

NEW ID?1000 FIRST NAME?JANE LAST NAME?SMITH MALE OR FEMALE?F TEACHER #?1 GRADE?1 START MAIN LESSON: YEAR?1 BLOCK? 1 TIME-OUT FACTOR?31 JANE SMITH ENTERED.

NEW ID?1001 FIRST NAME?WILLIAM LAST NAME?WHITE MALE OR FEMALE?MALE TEACHER #?2 GRADE?2 START MAIN LESSON: YEAR?2 BLOCK?2 TIME-OUT FACTOR?31 WILLIAM WHITE ENTERED.

NEW ID?1003 FIRST NAME ?ALBERTA. LAST NAME? JORGENSON MALE OR FEMALE?F TEACHER #?3 GRADE?3 START MAIN LESSON: YEAR?3 BLOCK? 1 TIME-OUT FACTOR?25 ALBERTA JORGENSON ENTERED.

NEW ID?1004 FIRST NAME?MARY JANE LAST NAME?KROSNICK MALE OR FEMALE?F TEACHER #?4 GRADE?4 START MAIN LESSON: YEAR?4 BLOCK?1 TIME-OUT FACTOR?20 MARY JANE KROSMICK ENTERED.

NEW ID?0 (Typing zero stops the routine.)

 $3<sub>1</sub>$ 

## PROCEDURE 10: CHANGING INFORMATION IN STUDENT RECORDS

The CHANGE routine is used to change information in student records.

The examples on the next page show possible responses to the question CHANGE? asked by the CHANGE routine. The general form for inserting change is:

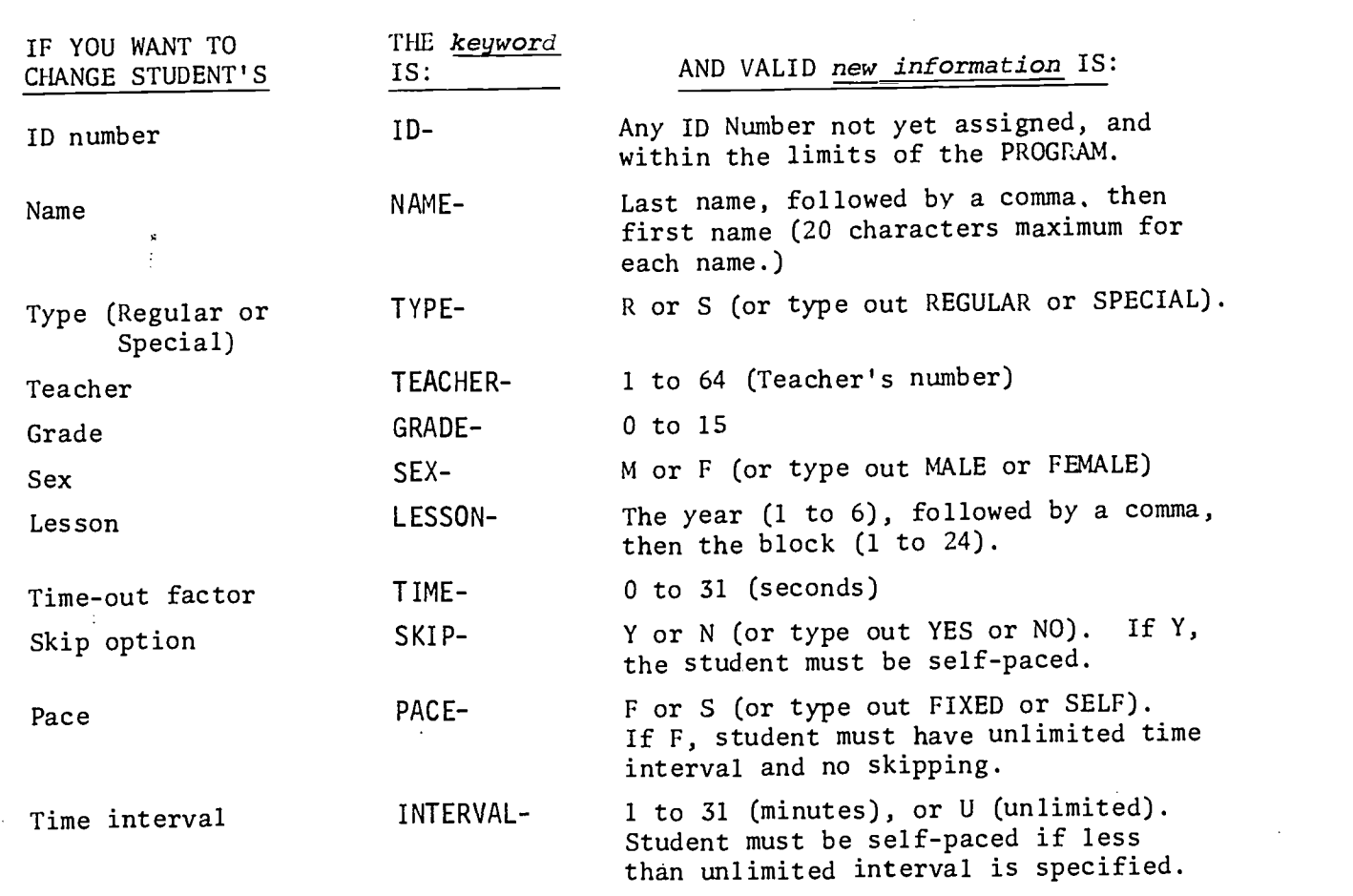

#### CHANGE?  $keyword$  - new information return

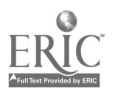

GET -S CHANGE RUN CHANGE CODE?HUSH THIS PROGRAM CHANGES STUDENT RECORDS. ID #?1003 ALBERTA JORGENSON CHANGE3ID-1005 OLD ID: 1003 NEW ID: 1005 ID #?1005 ALBERTA JORGENSON CHANGE?NAME-JORGENSEN, ALBERTA OLD NAME: JORGENSON, ALBERTA NEW NAME: JORGENSEN, ALBERTA ID #?1005 ALBERTA JORGENSEN CHANGE?TYPE-S OLD TYPE: REGULAR NEW TYPE: SPECIAL ID #31005 ALBERTA JORGENSEN CHANGE?TFACHER-4 OLD TEACHER: MRS. WILLIAMS NEW TEACHER: MISS HALLADAY ID #?1005 ALBERTA JORGENSEN CHANGE?GRADE-4 OLD GRADE: 3 NEW GRADE: 4 ID #?1005 ALBERTA JORGENSEN CHANGE7LESSON-4,1 OLD YEAR, BLOCK: 3, 1<br>NEW YEAR, BLOCK: 4, 1 ID #?1005 ALBERTA JORGENSEN CHANGE?TIME-15 OLD TIME-OUT FACTOR: 25 SECONDS NEW TIME-OUT FACTOR: 15 SECONDS ID #?1005 ALBERTA JORGENSEN CHANGE?SKIP-NO OLD SKIP OPTION: YES NEW SKIP OPTION: NO ID #?1005 ALBERTA JORGENSEN CHANGE?PACE -FIXED OLD PACE: SELF NEW PACE: FIXED<br>ID #30 (Typing 2 ID #30 (Typing zero stops the routine.)<br>DONE  $3-19$  3.3

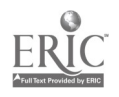

The DELETE routine deletes a student's name and records from the D&P PROGRAM.

 $\label{eq:2.1} \begin{split} \mathcal{L}_{\text{max}}(\mathbf{x}) = \frac{1}{\sqrt{2\pi\epsilon}} \mathcal{L}_{\text{max}}(\mathbf{x}) \end{split}$ 

To delete a student's record:

- 1. While logged in under the *IDcode* for the appropriate school at any student terminal, type:
- 2. GET-\$DELETE return
- 3. RUN return DELETE
- 4. CODE? type in the codeword return THIS PROGRAM DELETES STUDENT RECORDS
- 5. ID#? type in ID number of student to be deleted return computer types the student's name
- 6. VERIFY TO REMOVE, YES OR NO? type YES or NO return student name HAS BEEN REMOVED
- 7. ID#? 0 return (Typing an ID number of zero stops the routine.) DONE

 $\mathcal{L}(\mathcal{A})$  ,  $\mathcal{L}(\mathcal{A})$ 

GET-\$DELETE RUN DELETE

CODE? HUSH

THIS PROGRAM DELETES STUDENT RECORDS.

ID #? 1004 MARY JANE KROSNICK VERIFY TO REMOVE, YES OR NO?YES MARY JANE KROSNICK HAS BEEN REMOVED.

ID #? 0 (Typing zero stops the routine.)

DONE

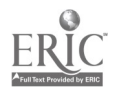

 $3x$ 

## SECTION IV DAILY TASKS

#### SYSTEM COPY AND SHUTDOWN

A system copy should always be made on magnetic tape before shutting down the system. The easiest "shutdown" procedure is to leave the system running, as described below. Whether or not the power is shut off, a system copy should be made on magnetic tape at the end of each day. See Section II for helpful hints on handling magnetic tapes, and tape rotation.

Note that the SLEEP procedure (making a system copy on magnetic tape) causes all student terminals to be logged out. This means that anyone using the system will have to log in again after the system is restarted; any computing in process is ended by the SLEEP command. Operators of systems with remote terminals should first give the ROSTER command (ROSTER return on the operator's terminal) before giving the SLEEP command. The ROSTER command prints a list of *IDcodes* presently logged in. If someone is using the system, look up his *IDcode* and phone number in the logbook, and, if possible, call him to inform him that the system will be taken out of service for a few minutes.

To make a system copy:

- 1. Mount a Magnetic Tape (See Appendix "A" Procedure 1 for step-by-step instructions.)
- 2. Make sure switch 0 on the 2116 SWITCH REGISTER is down.

 $\frac{1}{2}$ 

3. With the operator's terminal "ON LINE," type: SLEEP return All terminals are logged off, and a system copy is made on the magnetic tape.

4. VERIFY? YES return

To make a second copy, mount another tape, and press RUN on the 2116. 5. Label the system copy with the date and time it was made.

 $4 - 1$ 

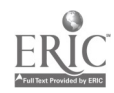

- 5. Set the 2116 SWITCH REGISTER to 077760<sub>8</sub> (switches 14,13,12,11,10,9,8,7, 6,5,4 up, all others down).
- 6. Press LOAD ADDRESS on the 2116.
- 7. Set the 2116 LOADER switch to ENABLED.
- 8. Press PRESET on the 2116.
- 9. Press RUN on the 2116.
- 10. When the computer halts, check the (2116) T-REGISTER for 102077<sub>g</sub> (lights 15,10,5,4,3,2,1,0 on). If  $102077_g$  is not in the T-REGISTER, begin again at step 5. After two unsuccessful tries, follow the reloading instructions in Appendix "A" (Procedures 1-3).
- 11. Set the (2116) LOADER switch to PROTECTED.
- 12. Press RUN on the 2116.
- 13. DATE? day of year (1 to 366) / year of century (00 to 99) return Example: Feb. 6, 1971 is 37/71
- 14. TIME? four digit time on 24 hour clock return Example: 1:15 PM is 1315 READY
- 15. RESET- IDcode for school return
- 16. Set switch 0 on the 2116 SWITCH REGISTER down.
- 17. If the system is to be left unused for short periods (a day or a weekend), turn the TAPE READER, digital tape unit, the operator's terminal, and all other terminals off. For best results with the least operator effort, leave all other equipment on and running.
- 18. If the system is to be unused for long periods (a week or more), push the SYSTEM ON/OFF buttons at the top of the equipment cabinet. This turns off power to all equipment (except the terminals.) Make sure the terminals are off.
- 19. Lock the cabinet.
- 20. See the next page for restart/reload procedures.

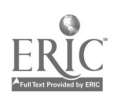

HOW TO RELOAD THE SYSTEM (Reload from Drum.)

If you left the system running, just turn the terminals on. No further action is necessary.

If you turned the system off with the SYSTEM ON/OFF switches, press them again. After power is on, check to see if the 2114 is running. (Turn on any student terminal connected to the computer and press the esc key. The system responds with a "\" return linefeed. If there is no response reload the 2114 and reload the system from magnetic tape (Appendix "A", Procedures 1 to 3).

- 1. Wait 15 minutes for DRUM MEMORY UNIT to gain operating speed. (The red light on the unit will go out when the drum is up to speed).
- 2. Press the HALT button on the 2116.
- 3. Set the 2116 SWITCH REGISTER to  $077760_R$  (switches 14,13,12,11,10,9,8,7, 6,5,4 up, all others down).
- 4. Press the LOAD ADDRESS button on the 2116.
- 5. Set the 2116 LOADER switch to ENABLED.
- 6. Press PRESET on the 2116.
- 7. Press RUN on the 2116.
- 8. When the computer halts, check the T-REGISTER for  $102077_g$  (lights 15,10, 5,4,3,2,1,0 on). If  $102077<sub>8</sub>$  is not in the T-REGISTER, begin again at step 2. After two unsuccessful tries, turn to Appendix "A", and follow procedures 1 to 3. (Reload from a magnetic tape system copy.)
- 9. Set the 2116 LOADER switch to PROTECTED.
- 10. Press RUN on the 2116.
- 11. DATE? day of year (1 to 366) / year of century (00 to 99) return Example: Feb. 6, 1971 is 37/71

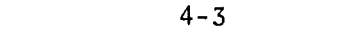

- 12. TIME? four digit time on 24 hour clock return Example: 1:15 PM is: 1315 READY
- 13. RESET-IDcode for school return
- 14. Set switch 0 on the 2116 SWITCH REGISTER down.
- 15. Turn off tape unit and TAPE READER power.
- 16. Lock the cabinet door.

 $\mathcal{L}_{\text{max}}$  and  $\mathcal{L}_{\text{max}}$  and  $\mathcal{L}_{\text{max}}$ 

 $\hat{\mathcal{A}}$ 

 $\sim$  .

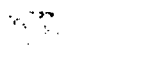

4-4

38

 $\sim 10^{11}$ 

## SECTION V OCCASIONAL TASKS

Several of the utility routines are run only infrequently in most schools. This section gives instructions and examples of the routines which will be needed occasionally during the school year. $\mathcal{A}^{\pm}$ 

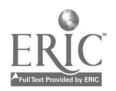

 $\sim$   $\sim$ 

 $39$ 

 $\frac{1}{2}$  ,  $\frac{1}{2}$ 

#### HOW TO CLEAR THE CURRICULUM FILE

The D&P PROGRAM keeps a file of statistics on student performance. This file must be cleared periodically, depending on the school requirements. Be sure to run a Curriculum Report before clearing the curriculum file.

To clear the curriculum file:

- 1. While logged in under the *IDcode* of the appropriate school, at any student terminal type:
- 2. GET-\$CLEARC return
- 3. RUN return CLEARC
- 4. CODE? type codeword return THIS PROGRAM CLEARS ALL INFORMATION FROM THE CURRICULUM FILE. REGULAR OR SPECIAL? type REGULAR or SPECIAL return THE CURRICULUM FILE FOR THE REGULAR STUDENTS OF school name SCHOOL HAS BEEN CLEARED. DONE
- 5. If the school has both regular and special students, run CLEARC twice, one to clear the file for regular students, once for special students.

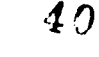

GET-SCLEARC RUN CLFARC

 $\sim 10$ 

CODE?HUSH THIS PROGRAM CLEARS ALL INFORMATION FROM THE CURRICULUM FILE. REGULAR OR SPEOIAL?REGULAR THE CURRICULUM FILE FOR THE REGULAR STUDENTS OF HILLSDALE SCHOOL HAS BEEN CLEARED.

DONE

RUN CLEARC

CODE ?HUSH THIS PROGRAM CLEARS ALL INFORMATION FROM THE CURRICULUM FILE. REGULAR OR SPECIAL?spECIAL THE CURRICULUM FILE FOR THE SPECIAL STUDENTS OF HILLSDALE SCHOOL HAS BEEN CLEARED.

DONE

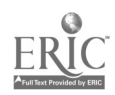

 $5 - 3$ 

 $\epsilon = 10$ 

#### HOW TO RESET BLOCK COUNTERS

The D&P PROGRAM keeps a record of the number of blocks completely by every student in the D&P PROGRAM. This record will probably have to be reset from time to time, depending on the requirements of each school, for example, at the end of the school year. Run CLASS reports for all classes before resetting block counters.

To reset the block counters:

- 1. While logged in under the *IDcode* for the appropriate school, type:
- 2. GET-\$CLEARB return
- 3. RUN return CLEARB
- 4. CODE? type codeword return THIS PROGRAM RESETS THE NUMBER OF BLOCKS COMPLETED FOR ALL STUDENTS.
- S. DO YOU WANT THIS TO HAPPEN? YES return NUMBER OF BLOCKS COMPLETED HAS BEEN RESET TO ZERO. DONE

GET-SCLEARB RUN CLEARS

CODE7HUSH THIS PROGRAM RESETS THE NUMBER OF BLOCKS COMPLETED FOR ALL STUDENTS. DO YOU WANT THIS TO HAPPEN?YES NUMBER OF BLOCKS COMPLETED HAS BEEN RESET TO ZERO.

DONE

4?

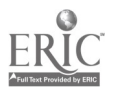

## APPENDIX A

## STARTUP OF THE SYSTEM FROM A MAGNETIC TAPE SYSTEM COPY

NOTE: The magnetic tape system copy provided by HP contains the D&P PROGRAM routines and files which are shared by all schools on the system. Each school must be assigned an IDcode, password, codeword, and student files, (as described in Section III) after completing the instructions in this appendix.

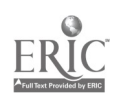

 $\mathcal{C}^{\mathcal{A}}$ 

PROCEDURE 1: MOUNT THE MAGNETIC TAPE SYSTEM COPY (7970 TAPE UNIT)

- NOTE: Use Procedure lA if your sustem has a 3030 Digital Tape Unit. The magnetic tape contains a copy of the system, including both the time sharing system programs and the Mathematics Drill and Practice programs.
- 1. Open the front door,
- 2. Move the OFF/ON switch to ON.
- 3. Pull out the release latch on the upper reel hub.
- 4. Mount the system copy on the upper hub (remove tape from case, taking off any strips holding the end of the tape down; unwind the tape from right side, with the write enable ring side facing the back).
- 5. Holding system copy reel flat against the hub, push down the latch. This locks the reel in place.
- 6. If you are making a system copy, make sure the WRITE ENABLE light is on. If the light is not on, insert the plastic write enable ring in the tape reel.
- 7. Unwind about 3 feet of tape from the system copy. Thread the tape according to the diagram (inside door, near POWER switch). Make sure the tape is always threaded to the left of the guide posts.
- 8. Wind the tape onto the takeup reel (about 3 turns).
- 9. Close the front door.
- 10. Press the LOAD button. When the LOAD light comes on, tape unit is ready for use. If the tape keeps moving for more than 3 or 4 seconds, and the LOAD light is not on, press the RESET button, then press the REWIND button until the LOAD light comes on.
- 11. Press the 0 (zero) button.
- 12. Press the ON LINE button.
- 13. Go to Procedure 2, if you are loading the system.

NOTES: Do not open the door of the magnetic tape unit while the unit is operating on line to the computer. This stops the computer. Do not turn the digital tape unit power off until the magnetic tape has been removed.

 $A-2$ 

 $\boldsymbol{4}$  .

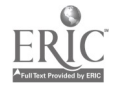

PROCEDURE 1A: MOUNT THE MAGNETIC TAPE SYSTEM COPY (3030 DIGITAL TAPE UNIT)

#### NOTE: Use Procedure 1 if your syst\_ has a 7970 Tape Unit. The magnetic tape contains a copy of the system, including both the time sharing system programs and the Mathematics Drill and Practice programs.

- 1. Open the back door of the 3030 DIGITAL TAPE UNIT. Inside, there are two switches located near the bottom of the cabinet. Make sure the DATA ELECT POWER switch is ON, and the TRANSPORT POWER switch is ON.
- 2. Press the LOCAL button on the front of the magnetic tape drive.
- 3. Press the CHANGE DENSITY button until the green 800 light comes on.
- 4. Set the large dial to zero.
- 5. Pick up the magnetic tape and remove it from its case. Remove any strips which are holding the end of the tape down.
- 6. Slide the front panel door down.
- 7. Turn the right drive hub all the way to the left.
- 8. Using both hands mount the magnetic tape on the right drive wheel.
- 9. Turn drive wheel hub all the way to the right; this holds the tape securely in position.
- 10. If you are making a system copy, make sure the WRITE ENABLE light is on. If the light is not on, insert the plastic write enable ring in the tape reel.
- 11. Push the center switch down to the BRAKES position and hold it there with your left hand. Thread tape around (to the right) of the right roller, above the right vacuum channel, and through the tape track on the middle panel, above the left vacuum channel, and around (to the left) of the left roller.
- 12. With the BRAKES switch down wind about 8 to 10 inches of the tape over the take-up reel.

 $A-3$ 

 $4 -$ 

13. Go to Procedure 2 if you are loading the system.

## PROCEDURE 2: LOAD AND START THE 2114 COMPUTER

- NOTE: Check to see if the 2114 is running: press the esc key on any student terminal connected to the system. If the response is " $\setminus$ " return linefeed the 2114 is running, and Procedure 2 may be skipped.
- 1. Open the 2114 front panel and check that the CONSOLE LOCK Switch is set to NORMAL.
- 2. Press the HALT button on both the 2114 and 2116.
- 3. Press PRESET on the 2116.
- 4. Insert the 2000B TSB 2114 System tape into the TAPE READER (printed side of tape up, arrows pointing to the right; press LOAD first).
- 5. Press the READ button on the TAPE READER. (Power must be on.)
- 6. Set the 2116 SWITCH REGISTER to 077700 $_8$  (switches 14,13,12,11,10,9,8,7, 6 up -- all others down).
- 7. Press LOAD ADDRESS on the 2116.
- 8. Set the 2116 LOADER switch to ENABLED.
- 9. Press RUN on the 2116. Part of the tape is read by the computer.
- 10. Check the T-REGISTER for  $102077\overline{8}$  (lights  $15,10,5,4,3,2,1,0$  on).
	- NOTE: If the computer halts at any number other than  $102077_{\rho}$ , begin again at step 2. If the tape does not load after several tries, call your nearest HP Sales and Service Office.
- 11. Set the 2116 LOADER switch to PROTECTED.
- 12. Set SWITCH REGISTER to 000002<sub>8</sub> (switch 1 on the 2116 up, all others down).
- 13. Press LOAD ADDRESS and RUN on the 2116.

 $\frac{1}{2}$  . For

- 14. Press CLEAR REGISTER on the 2114.
- 15. Press LOAD and PRESET on the 2114 at the same time. The 2114 tape should be read through the photoreader and the 2114 HALT light comes on, with  $102077<sub>8</sub>$ in the MEMORY DATA register of the 2114 (lights 15,10,5,4,3,2,1,0 on).
	- NOTE: If the computer halts at any number other than  $102077_{\frac{1}{5}}$ , begin again at step 2. If the tape does not load after several tries, call your nearest HP Sales and Service Office.

46

 $\frac{1}{2} \sum_{i=1}^n \frac{1}{2} \sum_{j=1}^n \frac{1}{2} \sum_{j=1}^n \frac{1}{2} \sum_{j=1}^n \frac{1}{2} \sum_{j=1}^n \frac{1}{2} \sum_{j=1}^n \frac{1}{2} \sum_{j=1}^n \frac{1}{2} \sum_{j=1}^n \frac{1}{2} \sum_{j=1}^n \frac{1}{2} \sum_{j=1}^n \frac{1}{2} \sum_{j=1}^n \frac{1}{2} \sum_{j=1}^n \frac{1}{2} \sum_{j=1}^n \frac{1}{2} \sum_{j=$ 

A-4

16. Press HALT on the 2116.

17. Press RUN on the 2114.

18. Press the esc key on any student terminal that is connected to the 2114. If the terminal does not respond with "\" and a return line eed, begin again at step 1.

 $\mathcal{C}$ 

19. Set the CONSOLE LOCK switch inside the front panel of the 2114 to LOCK so that buttons on the front panel are disabled. This keeps unauthorized persons from tampering with the system.

20. Go to Procedure 3.

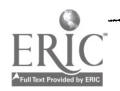

PROCEDURE 3: LOAD THE LOADER TAPE AND SYSTEM COPY

- 1. Press LOAD on the TAPE READER, insert the 2000B TSB Loader tape, printed side up, arrows pointing to the right, and press the READ button. (POWER must be on.)
- 2. Set the 2116 SWITCH REGISTER to 077700 $_8$  (switches 14,13,12,11,10,9,8,7,6 up -- all others down).
- 3. Press LOAD ADDRESS on the 2116.
- 4. Set the 2116 LOADER switch to ENABLED.
- 5. Press PRESET on the 2116.
- 6. Press RUN on the 2116 (tape is read).
- 7. The computer should halt with the T-REGISTER at  $102077<sub>8</sub>$  (lights 15,10,5, 4,3,2,1,0 on).
	- NOTE: If the computer halts at any number other than  $102077_{\frac{1}{5}}$ , begin again at step 2. If the tape does not load after several tries, call your nearest HP Sales and Service Office.
- 8. Set the 2116 LOADER switch to PROTECTED.
- 9. Make sure the magnetic tape system copy has been mounted (Procedure 1), and is ON LINE or in AUTO.
- 10. Make sure operator's terminal is ON LINE, and switch 0 on the <sup>2116</sup> SWITCH REGISTER is down.
- 11. Set the 2116 SWITCH REGISTER to 002000<sub>8</sub> (switch 10 up, all others down).
- 12. Press LOAD ADDRESS on the 2116.
- 13. Press RUN on the 2116.
- 14. LIBRARY? YES return
- 15. MAGTAPE SELECT CODE AND TYPE? 17, 7970 or 3030 return
- 16. DISC MODIFICATIONS? NO return

 $48$ 

.<br>The same and the company of the same state of the second service of the same state of the same of the same state of the same of the same of the same of the same of the same of the same of the same of the same of the same

A-6

PROCEDURE 3: (cont.)

GIVE LOCK, UNLOCK, OR LOAD COMMAND.

- 17. LOAD return
- 18. DISC OPERATING SYSTEM PRESENT? NO return (Tape is read and rewinds.)
- 19. DATE? day of year (1 to 366) / year of century (00 to 99) return Example: Feb. 6, 1971 is 37/71
- 20. TIME? four digit time on 24 hour clock return Example: 1:15 PM is 1315 READY
- 21. Remove the system copy from the Tape Unit.
- 22. Set switch 0 on the 2116 SWITCH REGISTER up.
- 23. Turn off the POWER switches on the Tape Unit and TAPE READER.

 $\sim$   $\sim$ 

وللمستنبذ والمناور

24. Lock the cabinet.

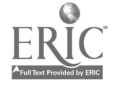

 $\sim 10^{11}$  km  $^{-1}$ 

### APPENDIX B

## DAILY TASKS CHECKLIST-SLEEP,RESET,AND RESTART

- 1. Turn on tape unit and operator's terminal.
- $2.$  Mount a magnetic tape. (Remember to rotate tapes  $-$  see notes in Section II.)
	- 3. Put tape unit ON LINE (Auto).
	- 4. Make sure switch 0 on the 2116 SWITCH REGISTER is down.
	- 5. Give ROSTER command on operator's terminal. (Notify remote users, if any.)
	- 6. Give the SLEEP command on operator's terminal. (Magnetic tape system copy is made, tape rewinds, and computer (2116) halts.) VERIFY the copy.
	- 7. Move the 2116 LOADER switch to ENABLED.
	- 8. (2116) Load Address 077760<sub>g</sub> (switches 14,13,12,11,10,9,8,7,6,5,4 up, all others down, then press LOAD ADDRESS).
	- 9. Press (2116) PRESET then RUN.
- 10. After (2116) halts, check T-REGISTER for  $102077<sub>8</sub>$  (lights 15,10,5,4,3,2, 1,0 on).
- 11. Move 2116 LOADER switch to PROTECTED.
- 12. Press RUN.
- 13. Give responses at the operator's terminal.
- 14. RESET time clocks for school IDcode. (RESET-IDcode return)
- 15. Put switch 0 on the 2116 SWITCH REGISTER up.
- 16. Remove magnetic tape system copy, and label with date and time it was taken.

 $B-1$ 

 $50$ 

- 17. Turn tape unit and TAPE READER power off.
- 18. Lock cabinet.

وإفارهموه إوهان معاديت السريقي المتنب

### APPENDIX C

## OPENING AND EXPANDING FILES

The school record files (1-10) contain school and student information. When all the numbered files are opened with 128 records in each, a total of 1260 students can use the PROGRAM.

If less than 1261 students are using the program, it may be desirable to open some of the files with less than 128 records. Doing this saves space on the system.

To expand files for accommodating more students, use the chart below and the expansion instructions given on the next page.

This chart shows how many records to open in each file, and the number of students which can use the program. Note that files 1 through 10 have only two sizes: either 128 records or 1 record.

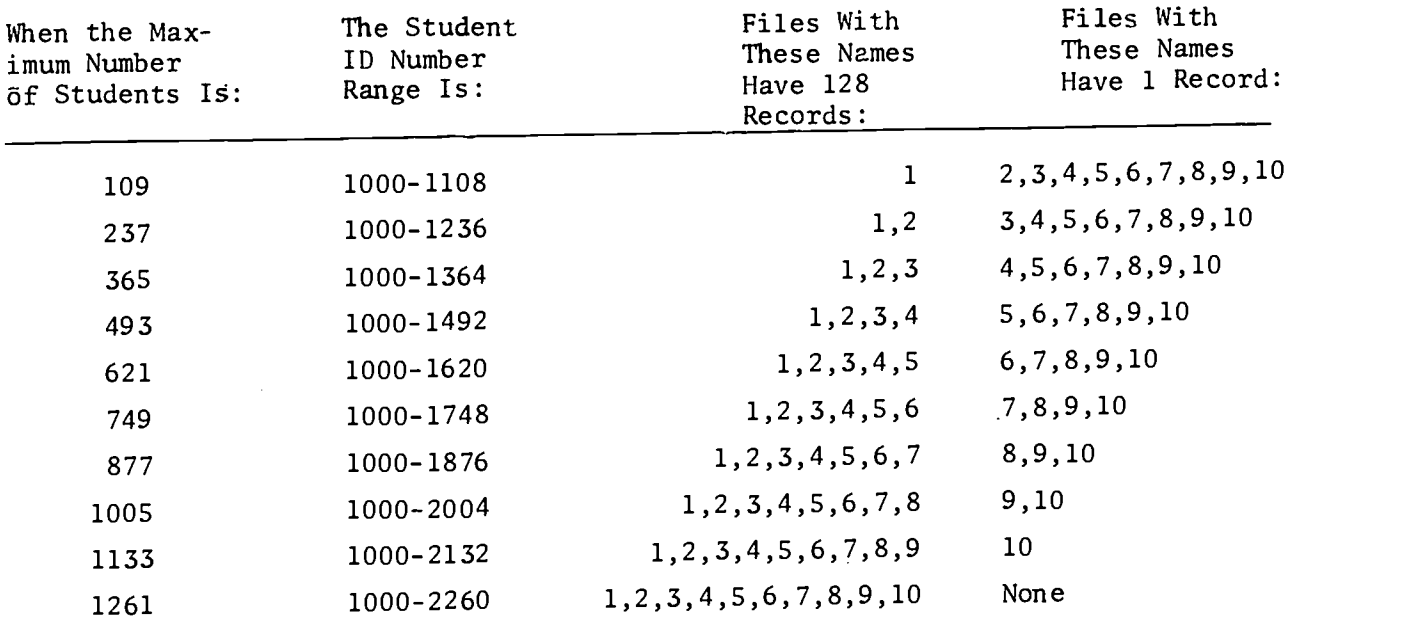

The general form for opening files is (while logged in under the School IDcode at any student terminal):

### OPEN- file name, number of records return

Thus, for a school with a maximum of 365 students, the 10 numbered files would be opened:

OPEN-1,128 return OPEN-2,128 return OPEN-3,128 return OPEN-4,1 return OPEN-5,1 return OPEN-6,1 return OPEN-7,1 return OPEN-8, return OPEN-9,1 return OPEN-10,1 return

(File C is always opened with 84 records.)

 $\Delta \sim 10^{11}$  m  $^{-1}$ 

How to Expand Files

To check file sizes, log in under the school IDcode and type:

#### CATALOG return

The computer responds with a listing of all programs and files, and the file sizes:

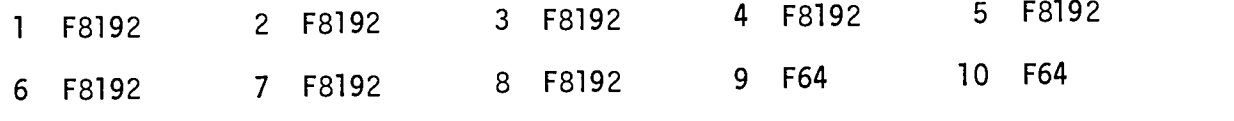

C F5376

The "F" indicates a file: the files with a size of 8192 contain 128 records (Files 1-8 above.) Those with a size of 64 have only 1 record. Files may not be expanded while the PROGRAM is running.

NOTE: The CLEARS routine must be run after opening or expanding files (Section III).

To expand the maximum number of students in a school, use the KILL command to delete the files which must be changed from 1 record to 128 records. For example, to expand from 365 students to 493 students:

### KILL-4 return OPEN-4,128 return

Only KILL files which have one record in them. Killing files with 128 records results in the loss of student records.

 $C-2$ 

 $52$ 

 $\mathcal{L}^{\text{max}}_{\text{max}}$  and  $\mathcal{L}^{\text{max}}_{\text{max}}$ 

### APPENDIX D

## HOW TO OBTAIN D & P PROGRAM REPORTS

NOTE: The Proctor's Handbook contains samples of these reports.

Log in under the school IDcode before following the instructions below.

To get a class report:

GET-\$CLASS return RUN return

To get a curriculum report:

GET- \$CURRIC return RUN return

To get a daily report:

GET-\$DAILY return RUN return

To get a pupil report:

GET-\$PUPIL return RUN return

To get a class listing report: GET-\$ROSTER return RUN return

To get a listing of any lesson in the PROGRAM: GET-\$TEST return RUN return

> $D-1$  $5.9<sub>z</sub>$

## APPENDIX E FORM FOR RECORDING REGISTERS

If the system fails, note down the contents of all registers - both on the 2114 and the 2116 before attempting to restart the system. If you understand octal (base 8) numbers, simply write down the name of the register, and its contents.

If you are not familiar with octal numbers, make copies of the form below, and fill in the circles for the register lights that are on when the system fails. Also circle the names of the lighted indicator lights (such as PARITY)

CAUTION: If either of the computers show PARITY or PARITY HALT, do not attempt to restart.

#### MEMORY DATA

0 0 0 <sup>1</sup> 0 0 0 <sup>1</sup> 0 0 0 0 0 0 0 0 0

MEMORY ADDRESS

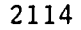

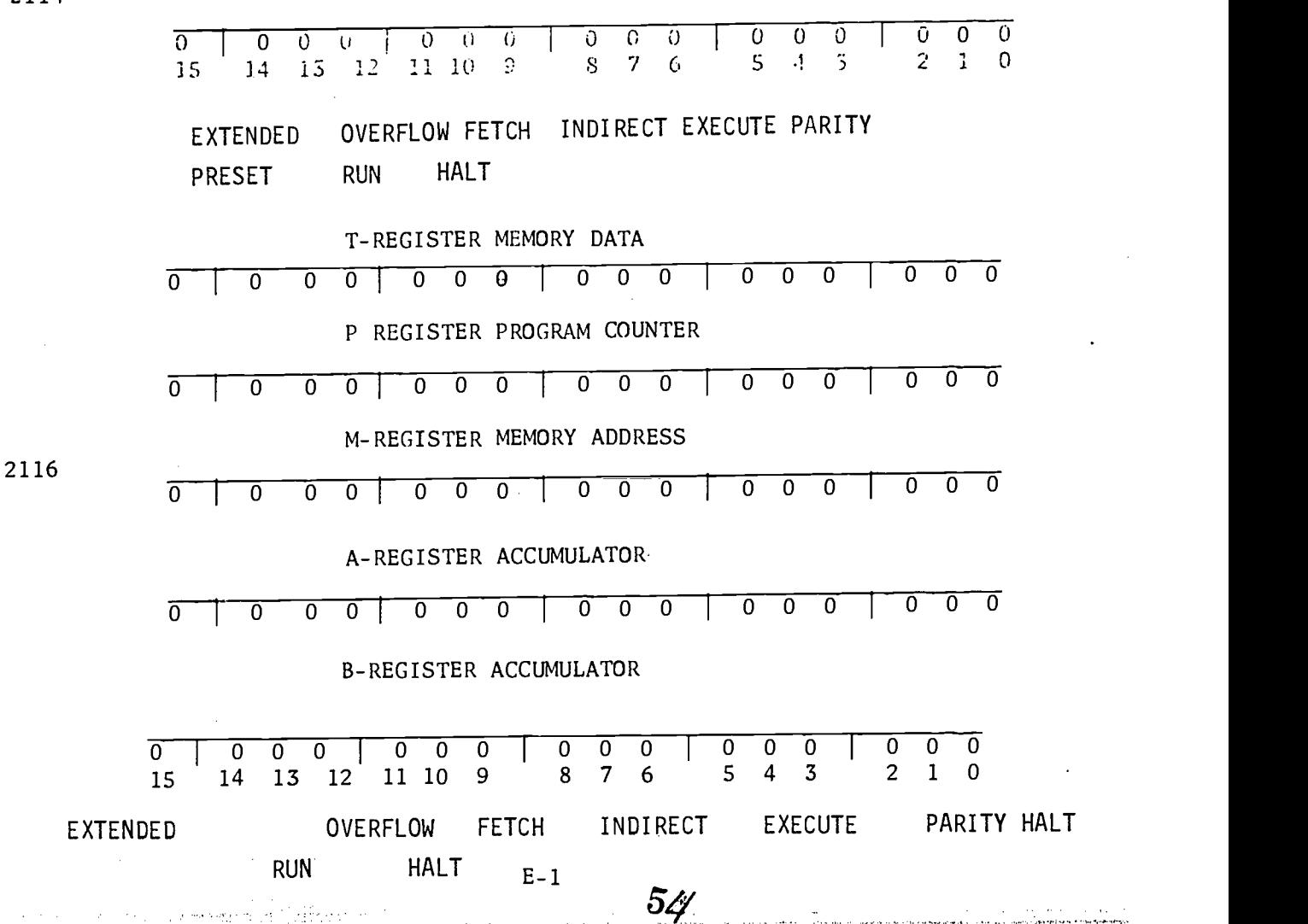

## APPENDIX F

## SAMPLE LOGBOOK FORM

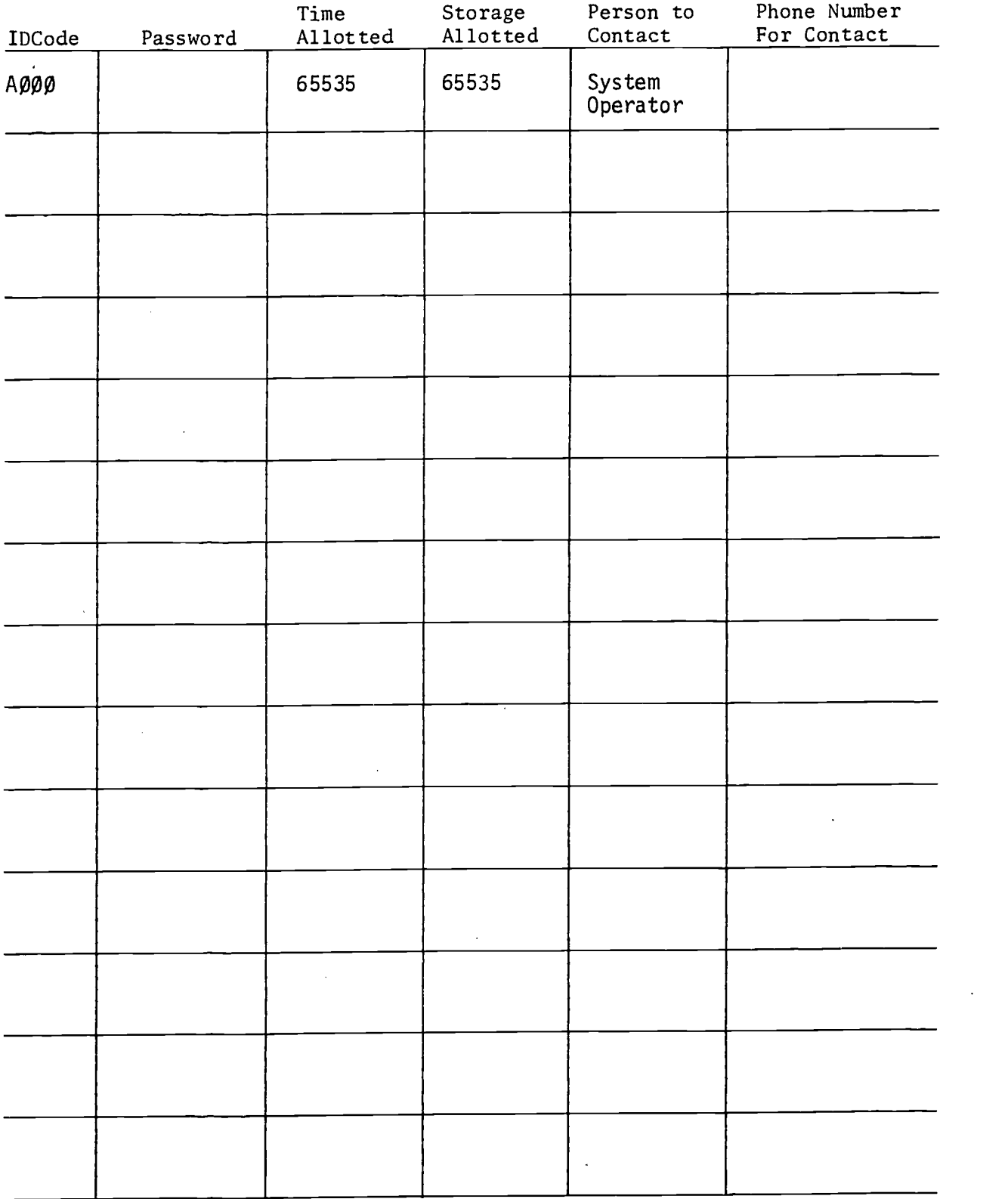

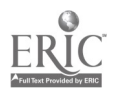

 $55\,$ 

## APPENDIX G GLOSSARY

 $\label{eq:2} \frac{1}{\sqrt{2}}\sum_{i=1}^n\frac{1}{\sqrt{2\pi i}}\sum_{j=1}^n\frac{1}{j!}\sum_{j=1}^n\frac{1}{j!}\sum_{j=1}^n\frac{1}{j!}\sum_{j=1}^n\frac{1}{j!}\sum_{j=1}^n\frac{1}{j!}\sum_{j=1}^n\frac{1}{j!}\sum_{j=1}^n\frac{1}{j!}\sum_{j=1}^n\frac{1}{j!}\sum_{j=1}^n\frac{1}{j!}\sum_{j=1}^n\frac{1}{j!}\sum_{j=1}^n\frac{1}{j!}\sum_{j=$ 

 $\hat{\boldsymbol{\Sigma}}$ 

 $\hat{\mathcal{A}}$ 

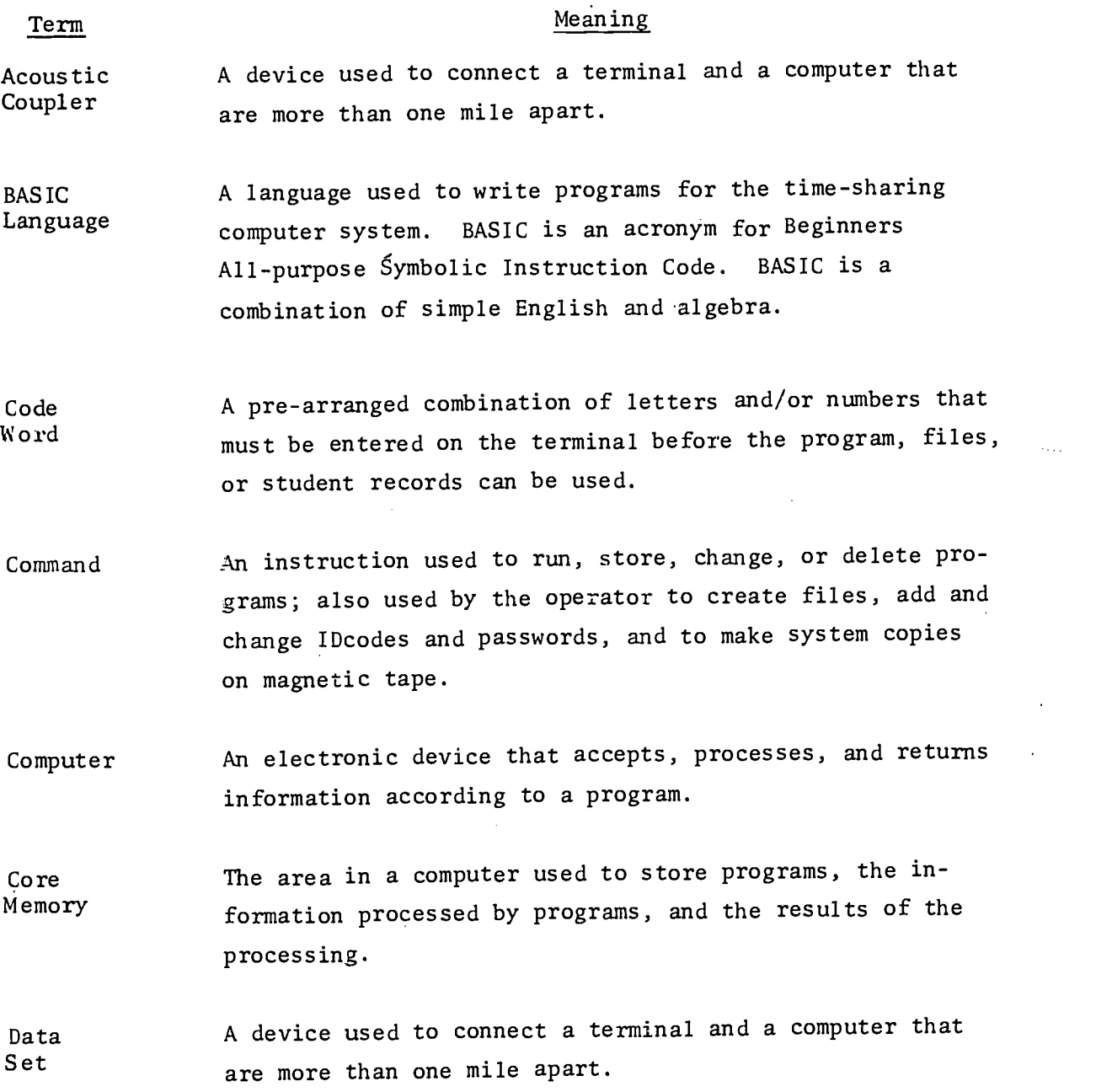

 $56^{\circ}$ 

 $G-1$ 

#### Term Meaning

Diagnostic Message A message printed at the terminal by the program indicating the probable cause of an error in a program or operating procedure.

Drum or Electronic devices for storing large quantities of infor-<br>Disc<br>examples antion outside of a computer mation outside of a computer.

Error The message ERROR printed at the terminal by the program Message indicating that the line previously typed by the programmer is not acceptable to the program.

File An area of core memory used for storing information or  $\mathbf{r}$ programs.

Fixed Pacing The technique of limiting the number of problems a student can be given during one terminal session.

Function Key All keys on the terminal keyboard used to produce special program functions.

Halt Temporarily stopping processing indicated by the HALT button light on the front panel of the computer. A halt can be caused by pressing the HALT button or by the computer or program.

IDcode A unique identification number assigned by the time-sharing system operator necessary for log-in to the time-sharing system. An IDcode consists of a letter followed by a three digit number such as A001. (See also Password.)

Input Any information or commands to the computer or program typed from a terminal.

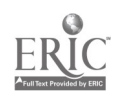

G-2

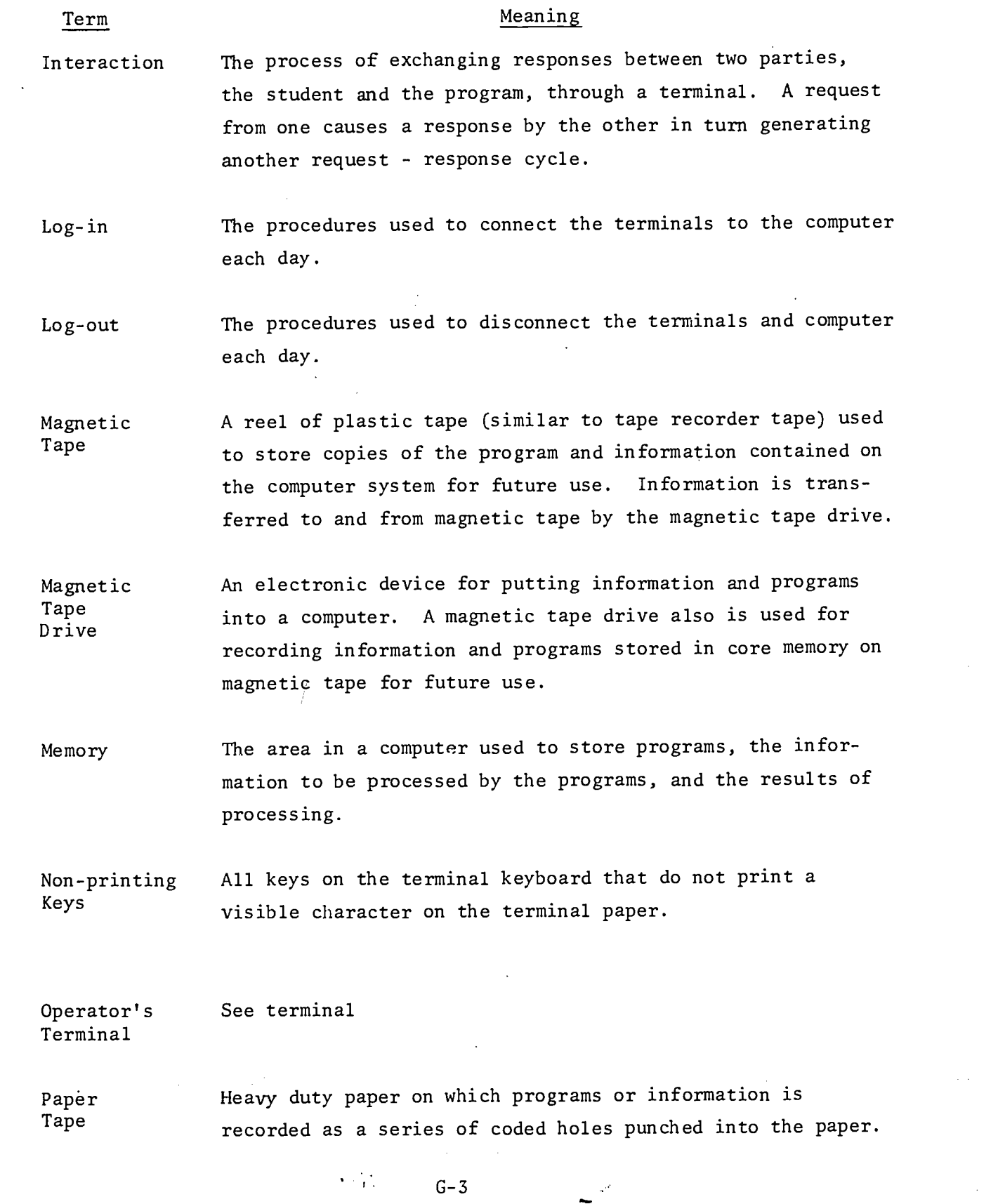

 $\mathcal{L}(\mathcal{L}^{\text{max}}_{\mathcal{L}})$  and  $\mathcal{L}^{\text{max}}_{\mathcal{L}}$  and  $\mathcal{L}^{\text{max}}_{\mathcal{L}}$ 

 $\sim$   $\sim$ 

and the state of the state

 $\sum_{\text{Full fast Proof of EPIC}}$ 

 $\frac{d\tilde{d}}{d\tilde{d}\tilde{d}}\left(\tilde{d}\right)=\frac{1}{2}\tilde{d}$ 

 $\label{eq:2.1} \mathcal{L}(\mathcal{L}^{\text{max}}_{\mathcal{L}}(\mathcal{L}^{\text{max}}_{\mathcal{L}}(\mathcal{L}^{\text{max}}_{\mathcal{L}}(\mathcal{L}^{\text{max}}_{\mathcal{L}^{\text{max}}_{\mathcal{L}}})))))$ 

 $58$ 

 $\frac{1}{2}$  .

### Term Meaning

Paper Tape Reader A device attached to a terminal that transfers information stored as a series of coded holes in the paper to a computer.

- Password A word typed after the IDcode necessary to log-in to the time-sharing system. The time-sharing system operator assigns and changes the password so the password is known only to the time-sharing system operator and the person assigned it.
- Printing All keys on the terminal keyboard that print a character on Keys the terminal paper.
- Privacy Assurance that unauthorized people cannot access the programs, files, or student records stored in the computer system. This is accomplished by changeable IDcodes, passwords, and code words.
- Processing Accepting, storing, changing, or delivering information according to a program.

Program A sequence of instructions to a computer telling it how to \_perform a certain task.

PROGRAM A procedure performed at the close of a school day consist-Shutdown ing of copying the D&P PROGRAM files, routines and records. PROGRAM shutdown occurs after all students using the PROGRAM that day have been signed-off.

Push Button The switches on the front panel of an HP 2116 computer that operate by pushing.

Record A record is a fixed length sub-division of a file.

 $G - 4$  $59$ 

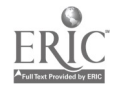

#### Term Meaning

- A storage space in the computer used in transferring infor-Register mation to and from the computer memory. Register contents sometimes are displayed on the front panel of the computer for reference. A row of 16 lights on the front panel of  $\ddot{\cdot}$ the computer used when loading and monitoring the computer.
- Return Key A function key that returns the terminal ribbon and type face to the beginning of a line, signaling the program that the last response or entry is completed.
- Routine A particular set of computer instructions used to cause the performance of one of the program's several functions. Routines are used to generate problems, update student records, form reports, and maintain files.

Routines \$CHANGE (By name and function) Changes the contents of a student record.

- \$CLASS : btains a class progress report.
- \$CLEARB Sets to zero all student record block counters.
- \$CLEARC Prepares the curriculum files for each school using the system.
- \$CLEARS Prepares student record files for program operation or to prepare student record files for operation when enough students have been added to or deleted from the program so that reorganizing the files is necessary.
- \$CODE Loads the program code word or to change the program code word.

G-5

6ი

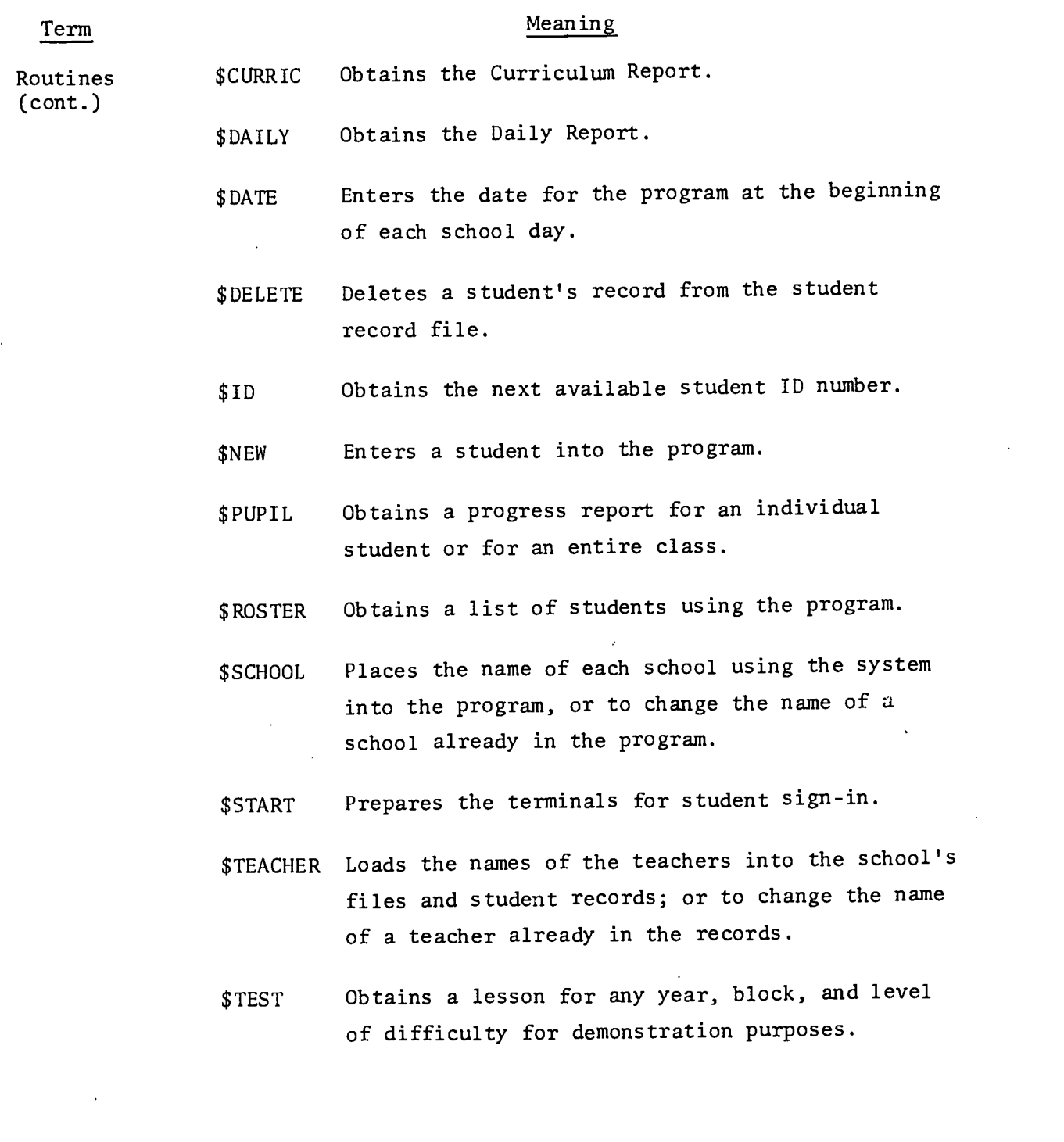

ERIC

 $\hat{\mathcal{A}}$ 

 $\frac{1}{2}$ 

 $G-6$ 

 $\frac{1}{2} \left( \frac{1}{2} \right)_{\rm{max}}$ 

 $61$ 

 $\frac{1}{2}$ 

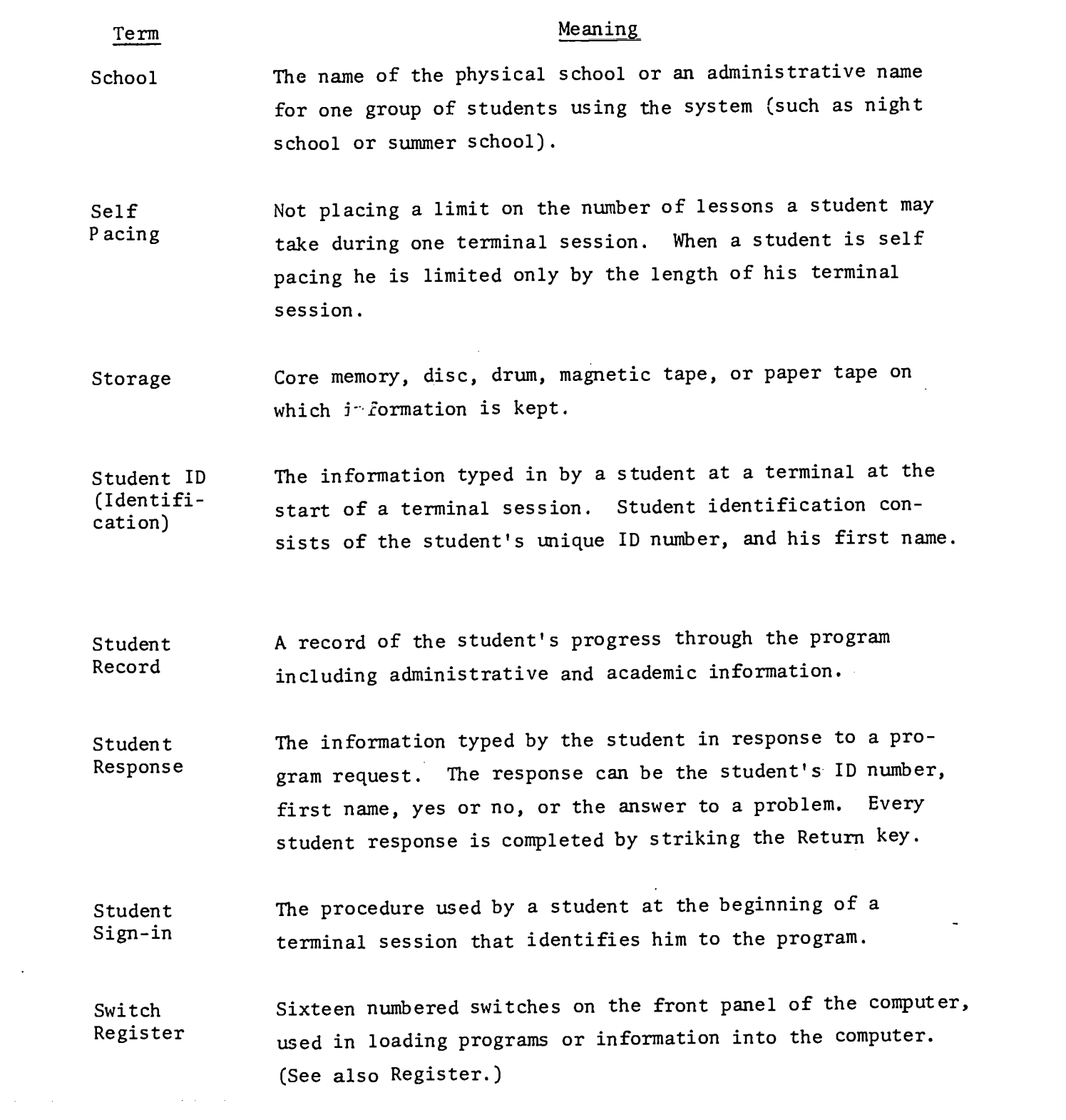

 $ERIC$ 

and the constant  $\theta_{\rm{eff}}$  , when  $\theta_{\rm{eff}}$  , where  $\theta_{\rm{eff}}$  is the constant of

 $\hat{\mathcal{A}}$ 

 $G-7$ 

 $6<sub>2</sub>$ 

 $\frac{1}{\sqrt{2}}\sum_{i=1}^{n} \frac{1}{\sqrt{2}}\left(\frac{1}{\sqrt{2}}\right)^2\left(\frac{1}{\sqrt{2}}\right)^2$ 

 $\label{eq:2.1} \begin{split} \mathcal{L}_{\text{max}}(\mathbf{r}) & = \mathcal{L}_{\text{max}}(\mathbf{r}) \mathcal{L}_{\text{max}}(\mathbf{r}) \\ & = \mathcal{L}_{\text{max}}(\mathbf{r}) \mathcal{L}_{\text{max}}(\mathbf{r}) \mathcal{L}_{\text{max}}(\mathbf{r}) \mathcal{L}_{\text{max}}(\mathbf{r}) \mathcal{L}_{\text{max}}(\mathbf{r}) \mathcal{L}_{\text{max}}(\mathbf{r}) \mathcal{L}_{\text{max}}(\mathbf{r}) \mathcal{L}_{\text{max}}(\mathbf{r}) \mathcal{L}_{\text{max}}(\mathbf$ 

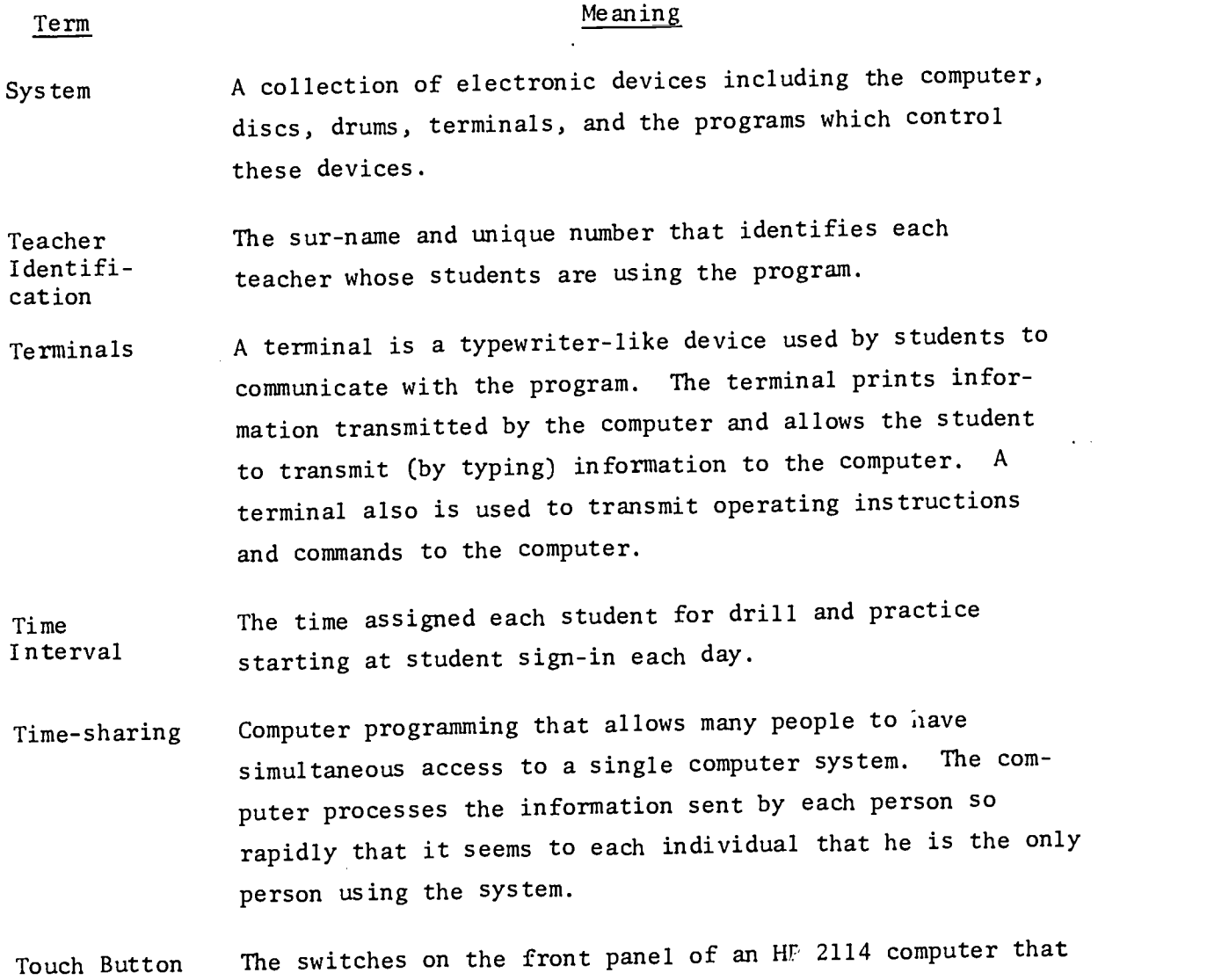

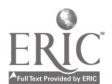

 $\bar{\lambda}$ 

 $\mathcal{A}^{\mathcal{A}}$ 

 $\mathcal{L}_{\rm{max}}$  ,  $\mathcal{L}_{\rm{max}}$ 

 $6\%$ 

 $\sim 10^7$ 

 $\mathbb{R}^3$ 

 $\mathcal{A}$ 

are operated by touch rather than by pushing or flipping

أأدمت والمعاريب المعارف والمعارف والمستعار والأعام والمستعمر

 $\langle \hat{z}_\alpha, \hat{z}_\beta \rangle$  resolving the  $\hat{z}_\alpha$  such as the

فكالمستشاء وكالهجج والان

up or down.

 $\bar{z}$ 

 $\sim 10^{-1}$